#### **EXPLORERS BD- A WEB APPLICATION FOR TRAVEL GUIDE**

#### **BY**

#### **B M SAJID HOSSAIN ID: 191-15-2636 AND**

#### **MD. SHIHAB PARVES CHANCHOL ID: 191-15-2676**

This Report Presented in Partial Fulfillment of the Requirements for the Degree of Bachelor of Science in Computer Science and Engineering

Supervised By

### **Fatema Tuj Johora**

Sr. Lecturer Department of CSE Daffodil International University

Co-Supervised By

### **Mohammad Jahangir Alam**

Sr. Lecturer Department of CSE Daffodil International University

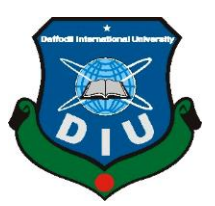

**DAFFODIL INTERNATIONAL UNIVERSITY DHAKA, BANGLADESH JANUARY 2023**

#### **APPROVAL**

This Project titled "Explorers BD- A Web Application for Travel Guide", submitted by B M Sajid Hossain, ID No: 191-15-2636 and Md. Shihab Parves Chanchol, ID No: 191-15-2676 to the Department of Computer Science and Engineering, Daffodil International University has been accepted as satisfactory for the partial fulfillment of the requirements for the degree of B.Sc. in Computer Science and Engineering and approved as to its style and contents. The presentation has been held on 23.01.2023.

#### **BOARD OF EXAMINERS**

Chairman

Dr. Touhid Bhuiyan **Professor and Head** Department of Computer Science and Engineering Faculty of Science & Information Technology Daffodil International University

 $ZH$  ali  $C$ 

Dr. Md. Tarek Habib **Associate Professor** Department of Computer Science and Engineering Faculty of Science & Information Technology Daffodil International University

**Tapasy Rabeya Senior Lecturer** Department of Computer Science and Engineering Faculty of Science & Information Technology Daffodil International University

 $-01 - 23$ 

Dr. Dewan Md Farid **Professor** Department of Computer Science and Engineering United International University

**Internal Examiner** 

**Internal Examiner** 

**External Examiner** 

#### **DECLARATION**

We hereby declare that this project has been done by us under the supervision of Fatema Tuj Johora Sr. Lecturer, Department of CSE Daffodil International University. It also declares that neither this project nor any part of this has been submitted anywhere else for award of any degree.

**Supervised by:** 

Patens

Fatema Tuj Johora Sr. Lecturer Department of CSE Daffodil International University

Co-Supervised by:

Mohammad Jahangir Alam Sr. Lecturer Department of CSE Daffodil International University

#### Submitted by:

Sajid

**B M Sajid Hossain** ID: 191-15-2636 Department of CSE Daffodil International University

Chanchol

Md. Shihab Parves Chanchol ID: 191-15-2676 Department of CSE Daffodil International University

©Daffodil International University

iii

### **ACKNOWLEDGEMENT**

First, we express our heartiest thanks and gratefulness to almighty God for His divine blessing makes us possible to complete the final year project/internship successfully.

We are really grateful and wish our profound indebtedness to **Fatema Tuj Johora**, **Sr. Lecturer**, Department of CSE Daffodil International University, Dhaka. Deep Knowledge & keen interest of our supervisor in the field of "*Web Development*" to carry out this project. Her endless patience, scholarly guidance, continual encouragement, constant and energetic supervision, constructive criticism, valuable advice, reading many inferior drafts and correcting them at all stage have made it possible to complete this project.

We would like to express our heartiest gratitude to **Dr. Touhid Bhuiyan**, Professor and Head**,** Department of CSE, for his kind help to finish our project and also to other faculty member and the staff of CSE department of Daffodil International University.

We would like to thank our entire course mate in Daffodil International University, who took part in this discuss while completing the course work.

Finally, we must acknowledge with due respect the constant support and patients of our parents.

### **ABSTRACT**

As Bangladesh has so many amazing places to visit there are a large number of people who travels a lot and having a good idea about the place is always a plus point so this project seeks to develop a traveling website that provides users with an easy way to plan their next trip. It will allow users to search for destinations all around Bangladesh and find out about the nearest available accommodations in that particular place. It has an experience-sharing feature that will help other users to know more in detail about many other places which might help travelers to plan their next trip. It will also provide reviews from other travelers. The website will be designed to be user-friendly, with simple navigation and intuitive search capabilities. In addition, it will be completely mobile responsive and optimized for mobile devices, giving users the flexibility to make their travel plans anytime and anywhere. The report details the development process from concept to implementation, including the architecture of the web application, user interface design, and the technologies used. The goal of the website is to provide a seamless user experience for customers to easily choose their travel destinations and book their travel service which will make traveling easier and more enjoyable for everyone.

# **TABLE OF CONTENTS**

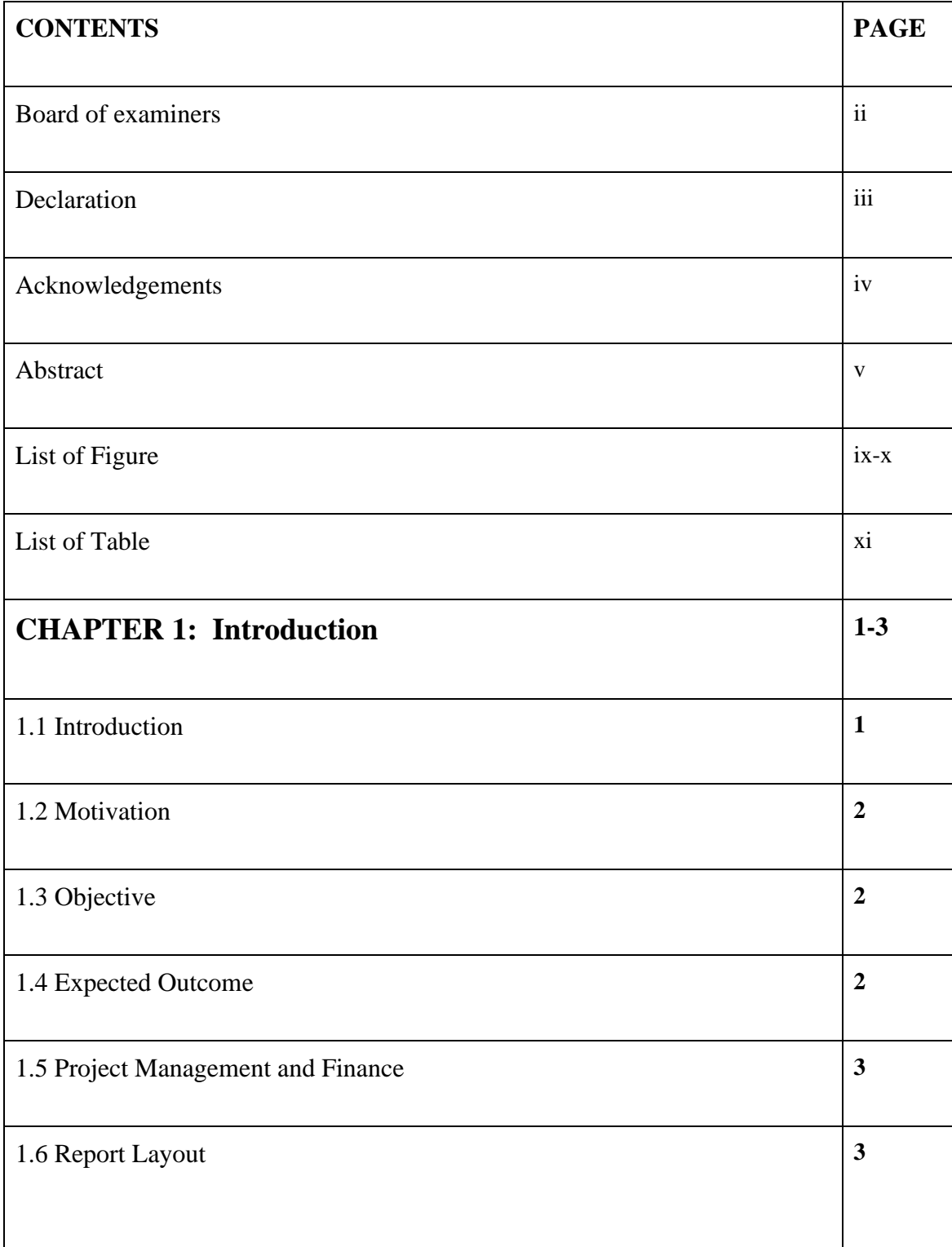

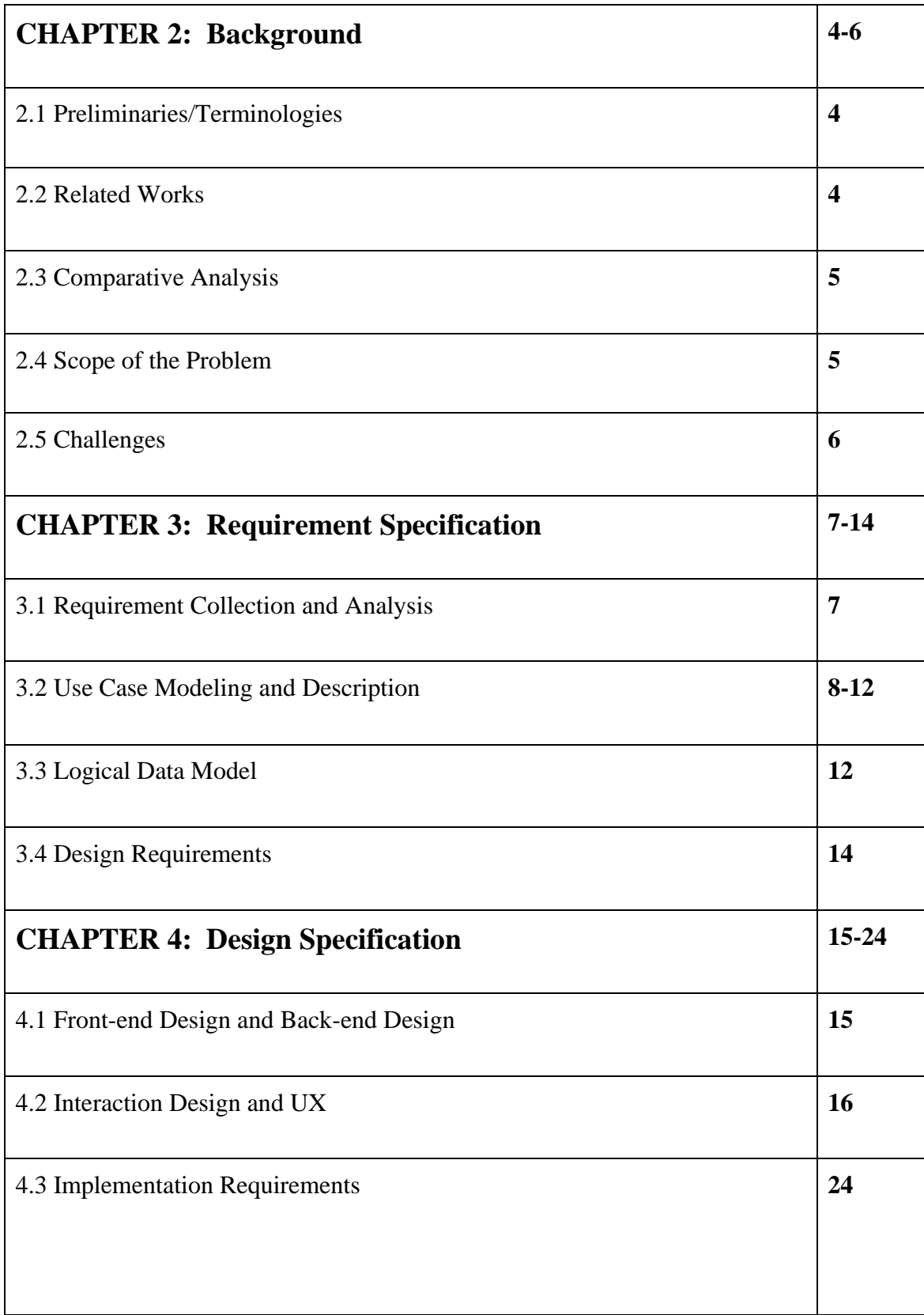

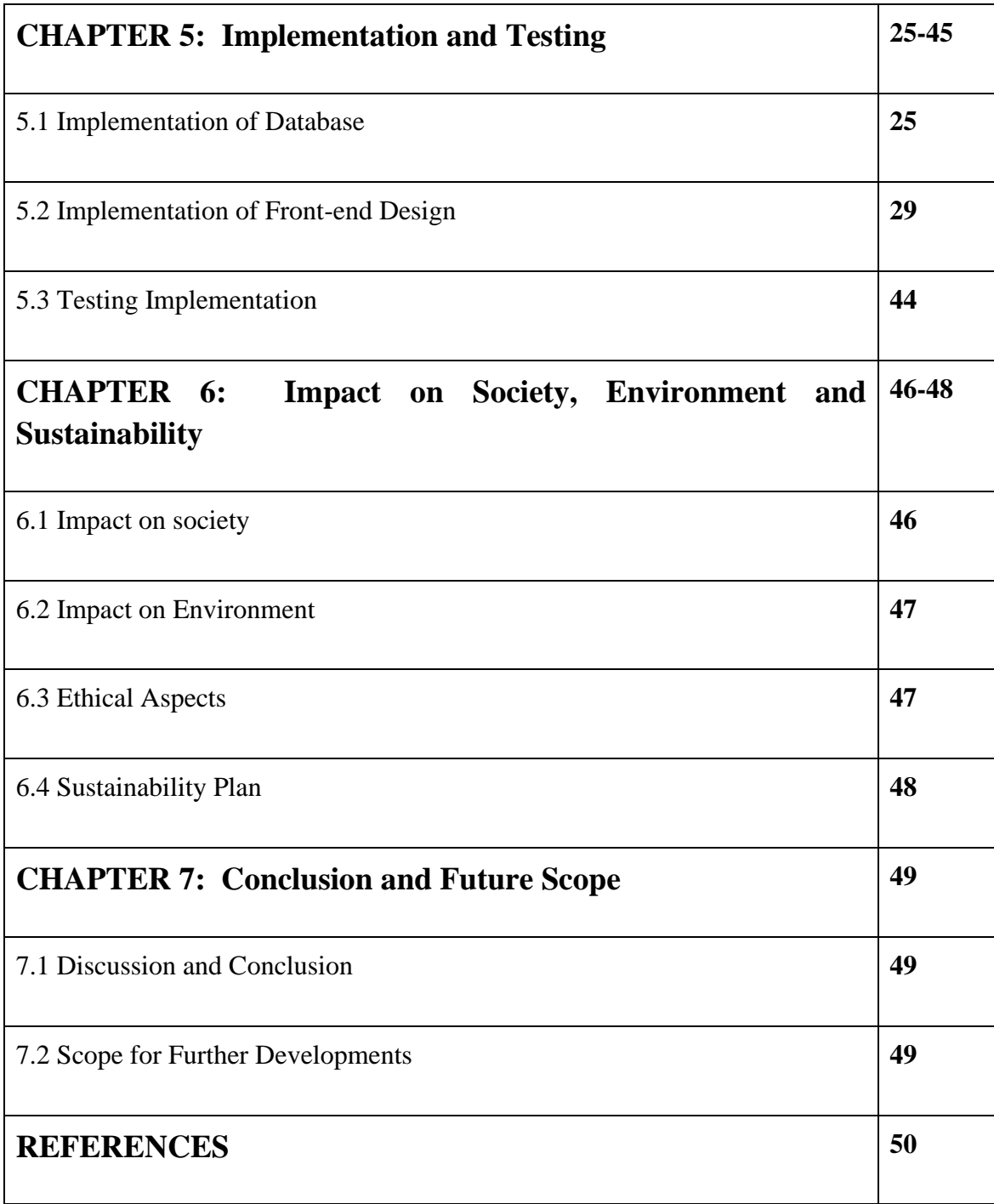

# **LIST OF FIGURES**

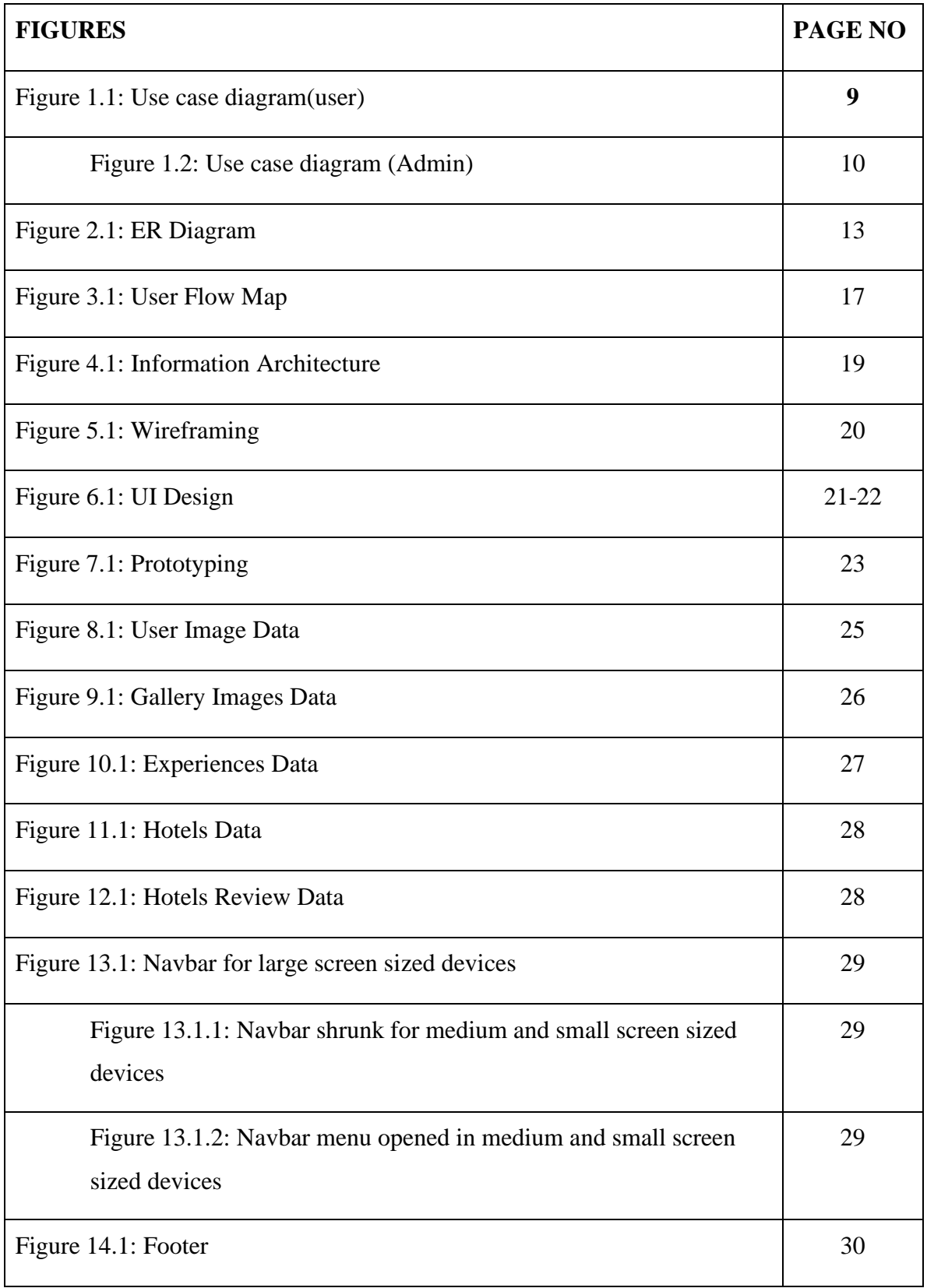

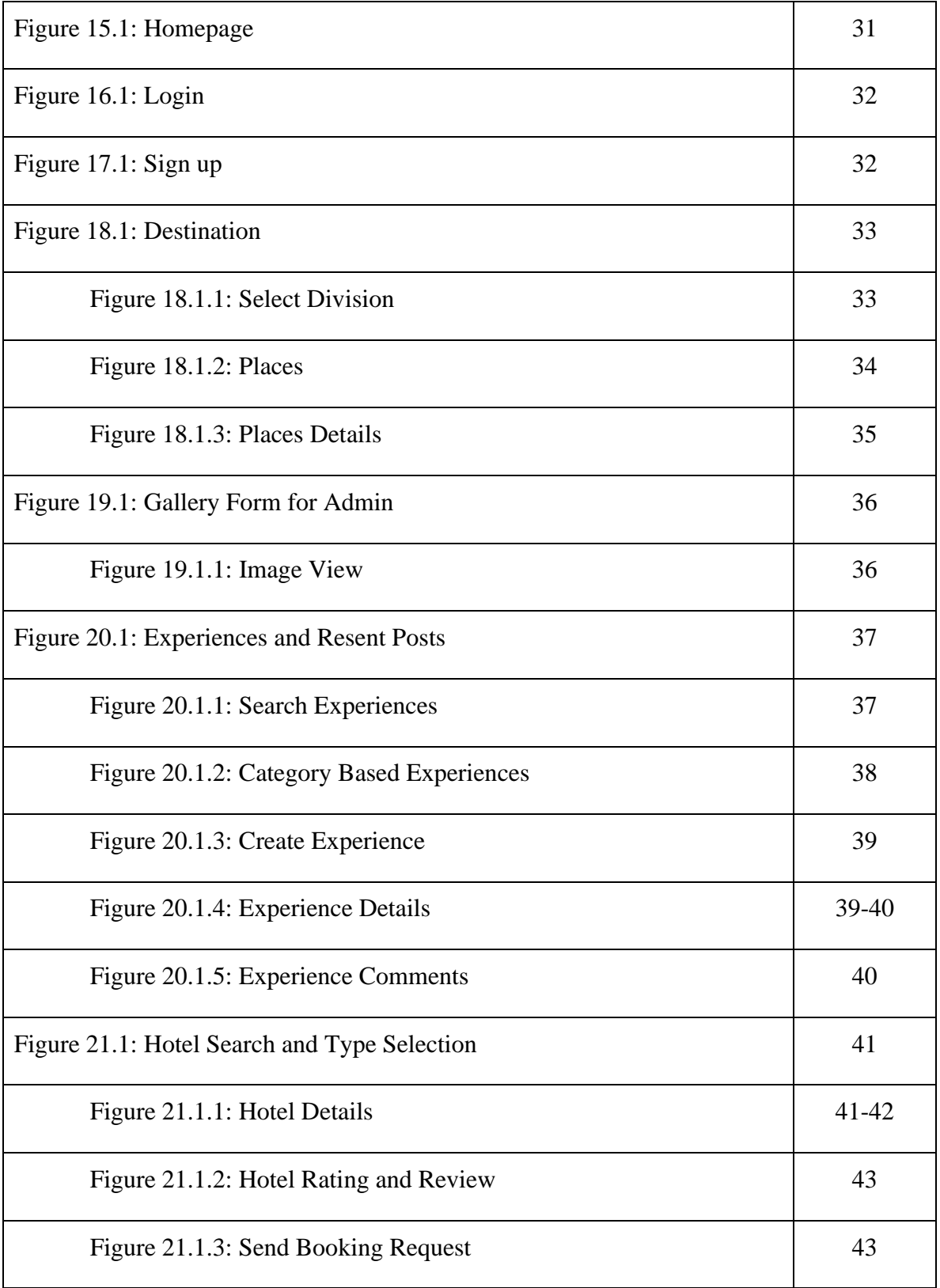

# **LIST OF TABLES**

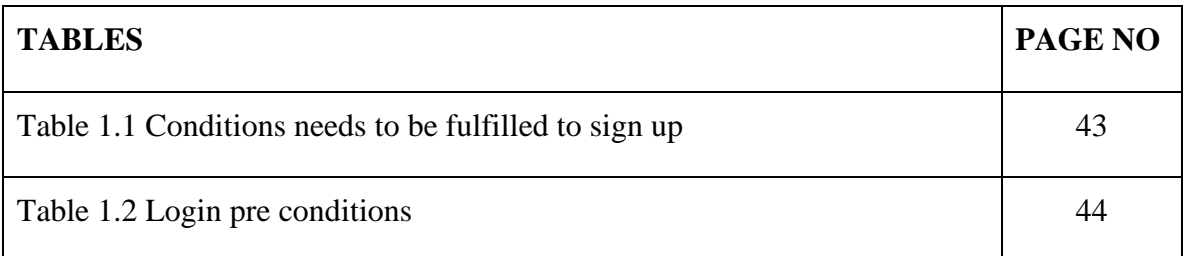

# **CHAPTER-1 Introduction**

#### **1.1 Introduction**

The life we lead is full of responsibilities where stress and anxiety are always a part of it. The daily routine of life can sometimes have some negative on our health and mostly our mind. So, an urgent need of breaking the chain of daily routine can be felt sometimes and there are no better ways than traveling somewhere to get some fresh air and to explore some places which can boost the confidence in a person and bring inner peace. Doesn't matter whether it's a solo trip or a trip with family or friends, the experience is what matters the most. So, we want to build a responsive web application based on the scenario of traveling places in Bangladesh where one can visit. In almost all of the Districts of Bangladesh, there are some places where people can visit if they want to. On our website, we will provide the details of those places along with photographs as well as a map view of that place for the user's convenience, so that if someone wants to go to a location then they can learn about that place before going there by just scrolling through our website. And for the user's convenience, we have the nearest accommodations of each place listed to those places. Also, people who have already visited a place can give reviews/feedback about a particular place on our website, and then others can go through those feedback to choose their next spot to travel to. On our website users can also share their travel experiences as well as go through other users' experiences to know more about the journey procedure and a real-life experience of visiting a place which can motivate them to visit a place. If they want, they can share their comments about other users' experiences to their posts. We have a book now page where one can find all our listed hotels and resorts along with the stay cost, address, and a map view as well. If they want to book a hotel then they can send a booking request to us. Some parts of our website will be only available to authenticated users for that we have authentication systems in our website.

### **1.2 Motivation**

As the population of the world continues to grow day by day, the number of travelers is also increasing. Sometimes people want to travel around the country and a lot of them don't have proper knowledge about many places in Bangladesh. Many of them are also confused sometimes whether to visit a particular place or not and also worried about the accommodations during the trip. So, we strived to create an online platform where travelers can get information like tourist places, hotels, routes, transportation and more. We have a plan to expand this website more and make it a reliable platform. All of these are to make travel easier and more convenient in terms of money and time. Even if someone doesn't want to travel, they just can learn about a lot of amazing places in Bangladesh through our website.

### **1.3 Objective**

The main objective of our website is to create a platform that allows users to plan and book their travel easily and conveniently. This includes destination details, images gallery, experiences, booking hotels. Our website also includes reviews and other users' comments. Other than these we have some potential objectives which are:

- We aim to generate revenue from advertising and other monetization's as well as through website traffics.
- We want to establish our website as a trusted and respected brand in the industry, with a with a strong reputation for quality and customer services.
- We want to build a loyal customer base by providing an excellent user experience and consistently meeting the need of our customers.

#### **1.4 Expected Outcome**

- Responsive design for all size screens.
- Smooth and user-friendly functionality of the website with decent UI.
- Possibility to cover almost all of the main places of Bangladesh.
- Also, details of nearest hotels of those particular places (if there are any).

#### **1.5 Project Management and Finance**

This project took around a year to be built. It had a few phases. The phase of first 8 months, we tried to learn all the necessary tools and skills needed to build this project along with research related to the project. And we've learned almost all of theme but still there were some which we learned during the design and development phase of the project. Then the design phase of this project took more than a month to complete. After the design phase we started the development phase which took more than around two months to be completed. And we've managed the whole project in a disciplined way. And to complete this project no financial expenses were incurred, because most of the resources were open sources and free to use. Although some of the resources we needed, required payment but we used either an alternative or the free trial version. Because we did not have any payment facilities available.

### **1.6 Report Layout**

Describes the full implementation of the project "Explorers BD" in this project report.

**Chapter 1:** The introduction of the project, motivation, objectives, expected outcome, project management and finance along with project layout.

**Chapter 2:** This chapter shows the background of the project.

**Chapter 3:** In this chapter, requirement analysis, use case model, ER diagram and design requirements are given.

**Chapter 4:** Frontend and Backend design of this project as well as interaction design and UX and implementation requirements are described in this chapter.

**Chapter 5:** The implementation of the database along with the implementation of frontend design and implementation of user interaction and testing are included in this chapter.

**Chapter 6:** The sustainability of our website along with the impact of our website on society and environment are provided in this chapter.

**Chapter 7:** Discussion and conclusion as well as future scope of this project are presented in this chapter.

# **CHAPTER-2 Background**

### **2.1 Preliminaries/Terminologies**

we have used React.js and Firebase for our project as main front-end and back-end along with SASS which is a CSS preprocessor that helped to style our application according to the design. React.js is an extremely powerful framework and library of JavaScript which is open source and free to use. It is very lightweight and easy to code to develop web applications that will have interactive user interfaces. Firebase is a google-backed application development software that enables developers to develop web applications. We have used firebase to integrate authentication with our system along with firebase database called firestore and the storage services. Firestore database stores data in the database as JSON like format and it has real time database too.

### **2.2 Related Works**

Nowadays people travels so much and so frequently that there have been some websites that are helpful for trips and destinations. Our project is also built on the basis of the ideas of some websites which are, ["https://hurraayy.com/,](https://hurraayy.com/) [https://adarbepari.com/,](https://adarbepari.com/) [https://pathfriend-bd.com/,](https://pathfriend-bd.com/)" We have also collected the information from many other websites as well. Which helped us in terms of design and development.

#### **2.3 Comparative Studies**

hurraayy.com generally provides adventures, stays and experiences. They have different types of hotels, apartments, private properties (hosted by the owner) along with some hosted tour packages to different destinations. Although they don't specifically provide the details of the destinations around Bangladesh. [1]. adarbepary.com has variety of options available in their website, from destination details of the world to the experiences of other people. They are not limited to just Bangladesh. They also have events always going on all the time of different places. [2]. pathfriend-bd.com also includes same types of information but in a different way. They have different trip packages to many different places around Bangladesh. User can choose from many different trip packages like a single day trip to trips that expands multiple days. They don't have any experience sharing feature also there are no hotel/resort listed to the website. [3]

#### **2.4 Scope of the Problem**

Defining the scope of a problem is important because it helps to clarify what our website is intended to do and what it is not intended to do. This helps us to focus on the development efforts and ensure that the final solution meets the needs of the users and stakeholders. So, the scope of the problem could be,

- Designing a website that provides information on travel destinations, activities, and services.
- Creating a user-friendly interface with easy navigation.
- The types of devices that our website is going to be run of used (e.g., desktop computers, tablets, mobile devices)
- $\bullet$  The specific features that and functionality that our website must provide (e.g., search and booking of hotels, users accounts, customer support)
- The performance and security requirements of our website (e.g., uptime, response time, data protection).

### **2.5 Challenges**

To build this application we have learned web development from the scratch. We used to build small project for practices and learning purposes but this project was quite big and we had to face a lot of difficulties and challenges during the whole project. Starting from the design process till the end of development. First of all, creating a visually appearing but easy to navigate design was challenging, as the website should be attractive. As the homepage is the first view of the website and from there the user will have the first impression toward the whole application, so designing the homepage was so challenging that we had to redesign the homepage few times. And for the design of book now in the book request send part it was difficult to put every component in proper place. Another challenge was to create the design for mobile responsiveness. And during the development phase of this project there were some challenges as we were fairly new to React JS. Sometimes the output of the coding did not give the intended results which took more of our time to investigate the problem and fix it which we did for some of the problems. From the beginning of our project, we had a plan to integrate google map in our website but because of the google console billing issue we were not able get the api key and this was one of the major setbacks for us but we tried to overcome this issue with an alternative called Map box. With the help of Map box, we implemented the maps but not as we thought we would have done with google map. We faced something regarding to the mapgl of Map box that led us to remove the map component from the homepage, it was a package error which was occurring during the deployment of the project, stopping it from being built. And finally, the most critical challenge was to make the whole web application responsive for mobile devices.

#### **CHAPTER-3**

#### **Requirement Specification**

### **3.1 Requirement Collection and Analysis**

A very important part of every project is requirement collection and analysis. There are two types of requirements such as functional requirements and non-functional requirements. Functional requirements specify the specific functions and features that a system must be able to perform. And non-functional requirements are requirements that specify the performance, security and other non-functional aspects of the website.

Functional requirements:

- $\triangleright$  The website should have signup and login options for users and admins.
- $\triangleright$  The website should have login with google and facebook options.
- $\triangleright$  The website should have search functionality for user to search for specific destinations.
- $\triangleright$  The website should have image upload options for admin.
- $\triangleright$  The website should have options for users to add, edit and delete experiences.
- $\triangleright$  The website should be responsive for mobile devices including smartphones and tablets.

Non-functional requirements:

- $\triangleright$  The website must be able to handle a large number of concurrent users without any significant delays or downtime.
- $\triangleright$  The website must be able to handle large amounts of data.
- $\triangleright$  The website must be easy to navigate with clear and intuitive layout and design.
- $\triangleright$  The website must be able to easily add new features and functionality without requiring significant rework or refactoring.
- $\triangleright$  The website needs to be maintained to fix post deployment issues and bugs.

Hardware and software requirements:

Hardware requirements:

- i. Intel core i3
- ii. 8GB ram
- iii. 256GB solid state drive
- iv. 512GB hard disk drive
- v. Monitor
- vi. Internet Connection

Software requirements:

- Visual Studio Code should be installed for IDE. Frontend and Backend both can work together in VS Code.
- Node.js, JavaScript code is executed outside of the browser using the open source, cross platform.
- Git should be installed for hosting the code and controlling the versions on GitHub. As well as for deploying the web application to a hosting platform.
- Adobe xd, Figma, zeplin, figJam for designing purposes.

### **3.2 Use Case Modeling and Description**

In the figure 1.1 and 1.2 we have shown the use case model of our web application. It is an effective way for developers, stakeholders and users. The figure 1.1 shows the use case model of a user and the figure 1.2 shows the use case model of an admin. As an admin is a also a user so all the use cases a user have, an admin has too. But an admin has some extra use cases which a user doesn't have.

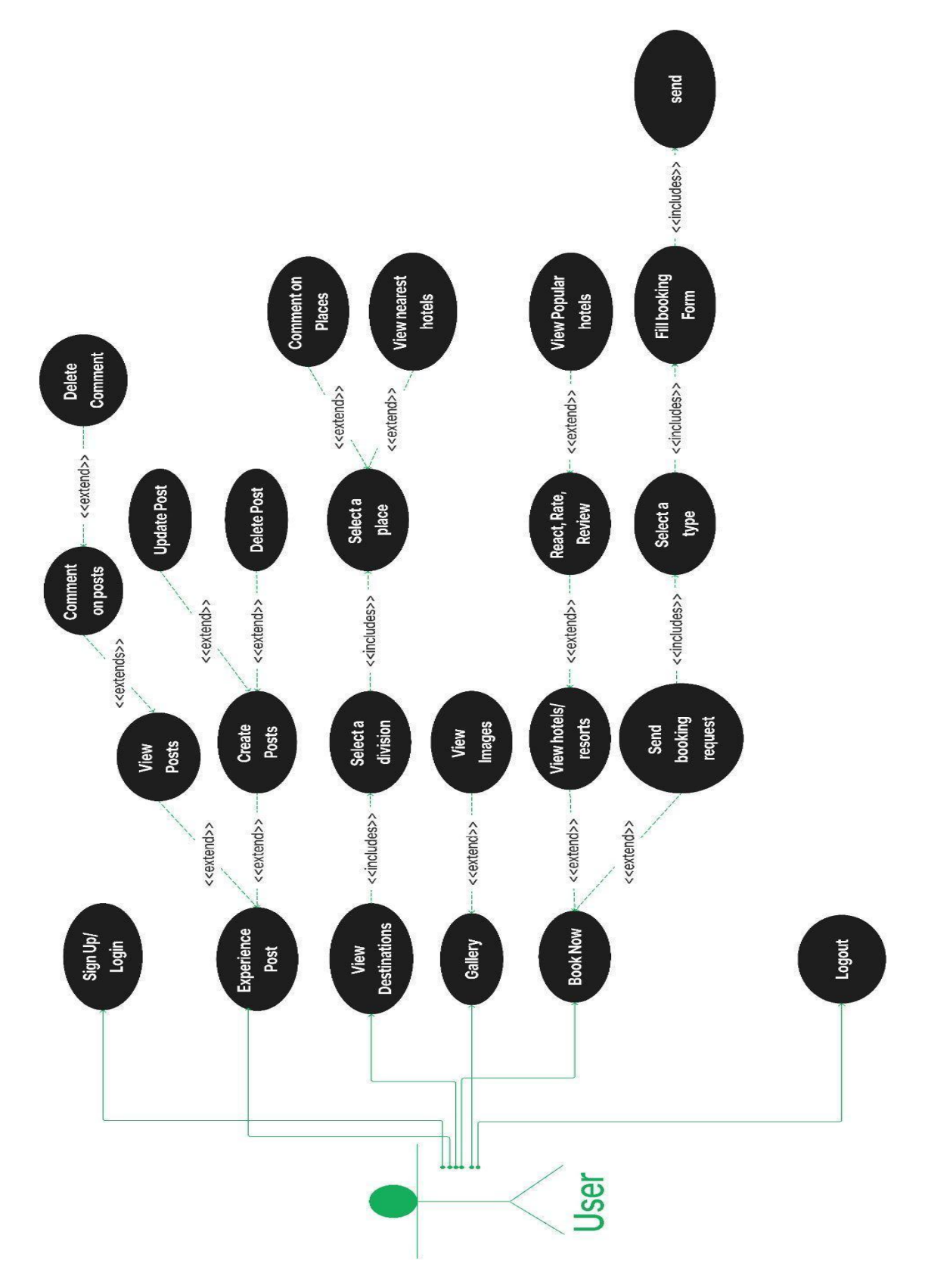

Figure 1.1: Use case model (user)

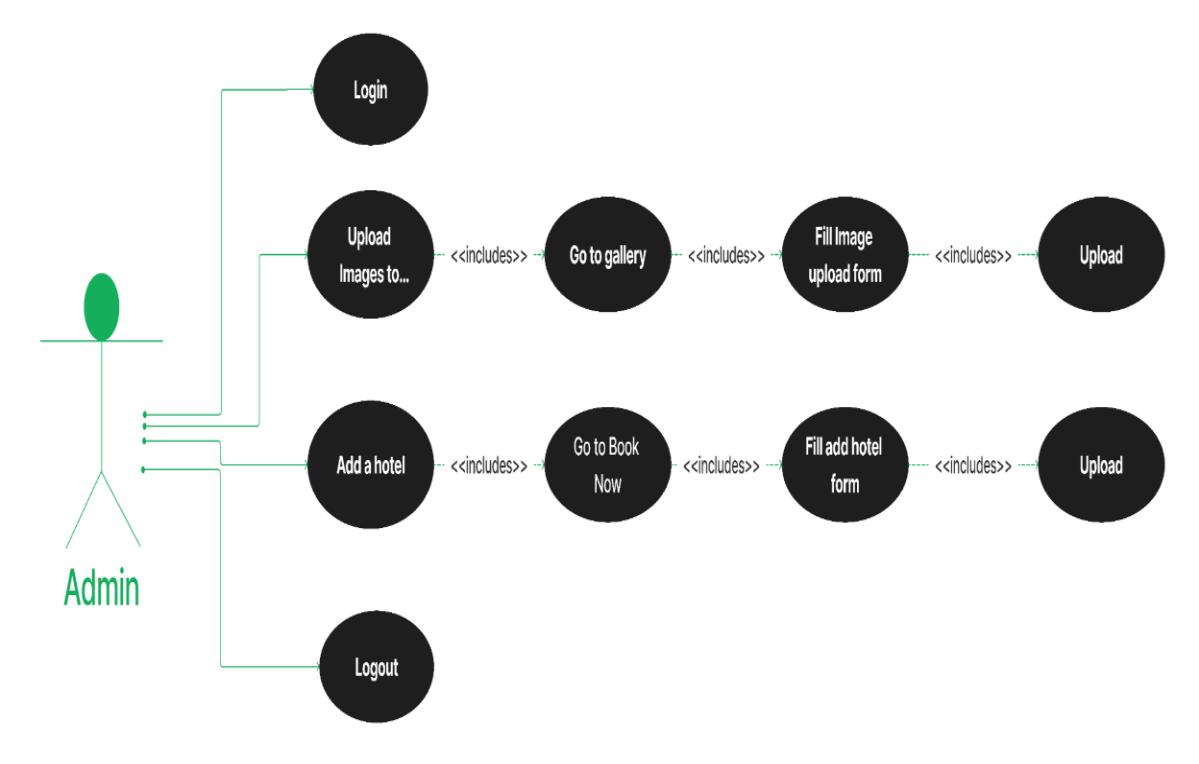

Figure 1.2: Use case model (Admin)\

### **Use Case Description for Login**

**Use Case No** 1

**Use Case Name.** Login

**Actor.** User.

**Description.** Allowing Users to login to the system.

### **Use Case Description for Viewing Gallery Images**

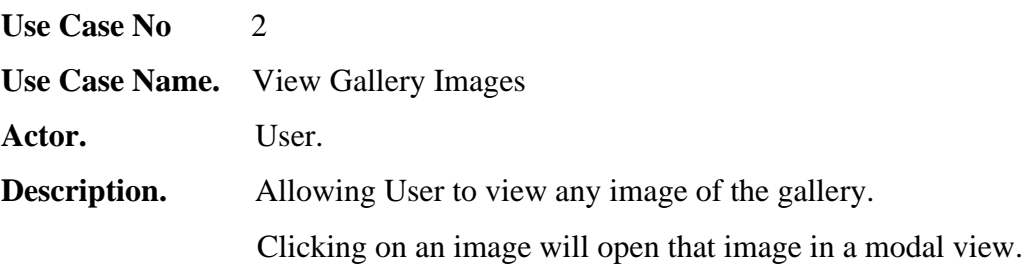

### **Use Case Description for Viewing Destinations**

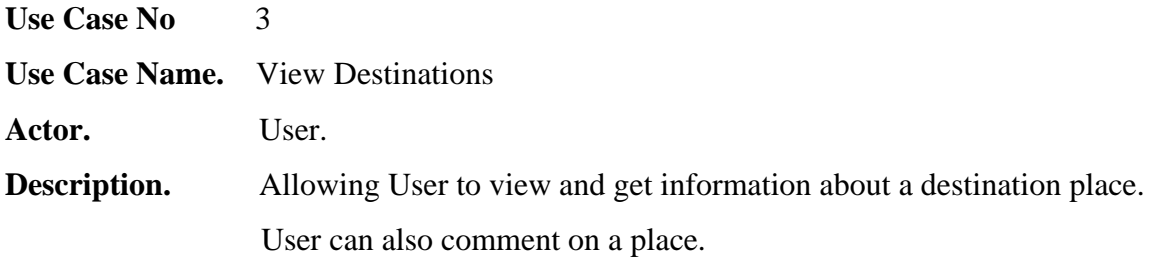

**Use Case Description for Managing Experience Post.**

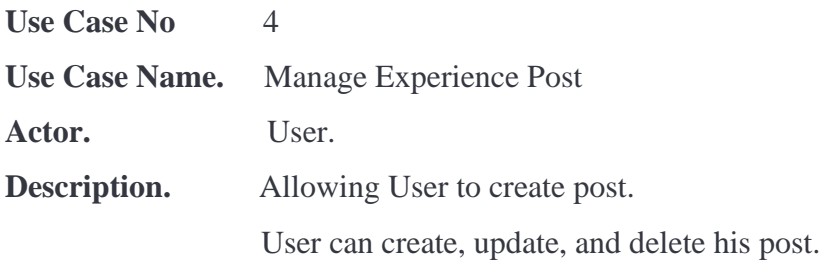

### **Use Case Description for Comment on Experience Post**

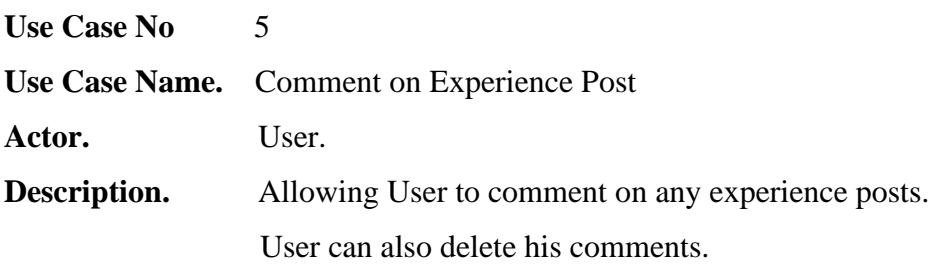

#### **Use Case Description for Viewing a hotel**

Use Case No 6 **Use Case Name.** View a Hotel **Actor.** User. **Description.** Allowing User to view the available hotels along with all the information available to that hotel/resort as well as the list of popular hotels. User can also react, rate and review a hotel.

#### **Use Case Description for Sending a Booking request**

**Use Case No** 7 **Use Case Name.** Send Booking Request **Actor.** User. **Description.** Allowing User to sending a booking request by filling up the form in the hotel details page of our website. User can also comment on a place.

#### **Use Case Description for Logout**

Use Case No 5

**Use Case Name.** Logout

**Actor.** User.

**Description.** Allowing User to logout of the system by clicking on the logout option from the navbar menu.

#### **3.3 Logical Data Model**

In the figure 3.3 an entity relationship model is shown of our total project. Which is a graphical representation of relationships between entities in our firestore database. Where all the entities are represented in a box, relationships are represented as lines connecting the boxes with a diamond shaped box which presents what is the relation.

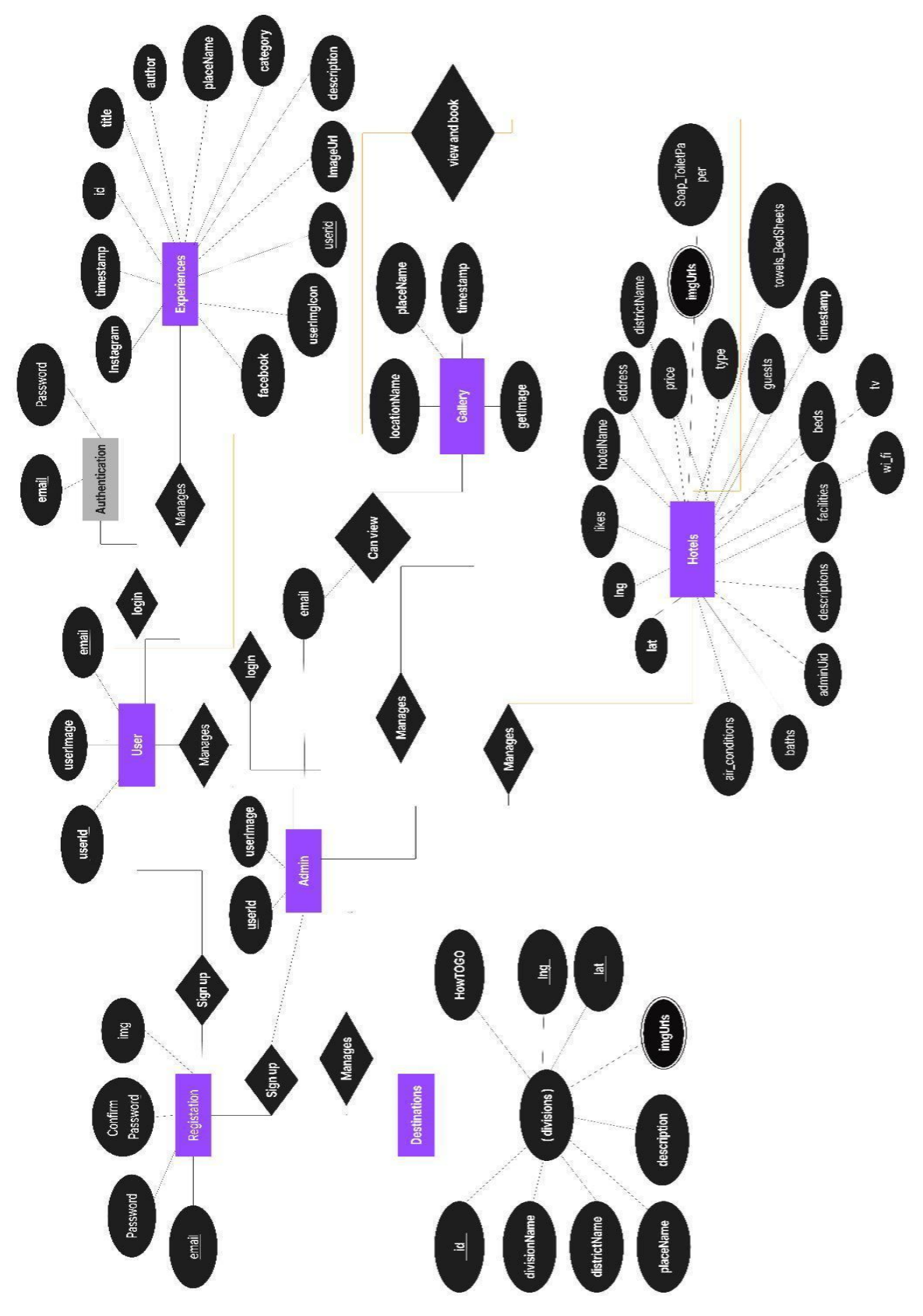

Figure 2.1: ER diagram

### **3.4 Design Requirements**

User-friendliness: The website should be easy to navigate and use, with a clean and intuitive design that allows users to quickly find destinations and book hotels or resorts they are looking for.

Responsive design: The website should be responsive and work well on a variety of devices, including desktop computers, laptops, tablets, and smartphones.

Clear and concise content: The website should have clear and concise content that is easy for users to understand and that provides all the necessary information about the travel destinations and services being offered.

Search functionality: The website should have a powerful search function that allows users to easily find the travel destinations and services they are looking for based on their specific criteria.

Integration with booking systems: The website should be integrated with a booking system that allows users to easily book travel services such as hotels or resorts they are interested in.

Accessibility: The website should be accessible to users with disabilities and comply with relevant accessibility standards.

## **CHAPTER-4**

### **Design Specification**

### **4.1 Front-end and Back-end Design**

We've written presentational HTML, CSS, and JavaScript codes necessary to create a user interface, which is the main step in the front-end design process. We must employ frontend to create user interfaces for users to interact with the application and its available functionalities. It must employ similar or matching typefaces, colors, and graphics to make it simple for customers to connect a company's website with their products elsewhere.

Our project uses React as a primary development framework. And a document-oriented database management system called Firebase allows us to store data there in JSON format. Facebook developed the JavaScript UI creation library ReactJS. In particular, it makes it simpler to create sizable applications using dynamic data. Without realizing it, you may have already used the Facebook App, which uses React JS in part. It is very lightweight and opens the door for developers to implement things in an efficient way.

A JavaScript runtime environment called Node.js is also needed which makes it simple to develop network applications. The foundation of Node's platform is an event-driven architecture with a built-in HTTP server framework for hosting web applications and nonblocking I/O to reduce overhead.

For authentication purposes we've used firebase as a backend, where there are users with unique ids, emails and passwords. For a number of sections, we've used the firestore database to store data in JSON format as well as for images we have used firebase storage and we linked URLs of those images to the firestore database.

### **4.2 Interaction Design and UX**

We have done our interaction design and UX design, at the beginning period of our project to map the functionalities and interactions of different components we have built some UX processes like user flow maps, information architecture, wireframe (low fidelity), UI design, prototyping and testing.

#### **User Flow Map:**

User flow is a diagram that illustrates the steps a user takes to complete a specific task or achieve a goal on our website. The user flow map we've shown in the figure 3.1, is a visual representation of the different path that a user can take through a product, from the entry point to the completion of a task. We have created the user flow to ease the process of UX design.

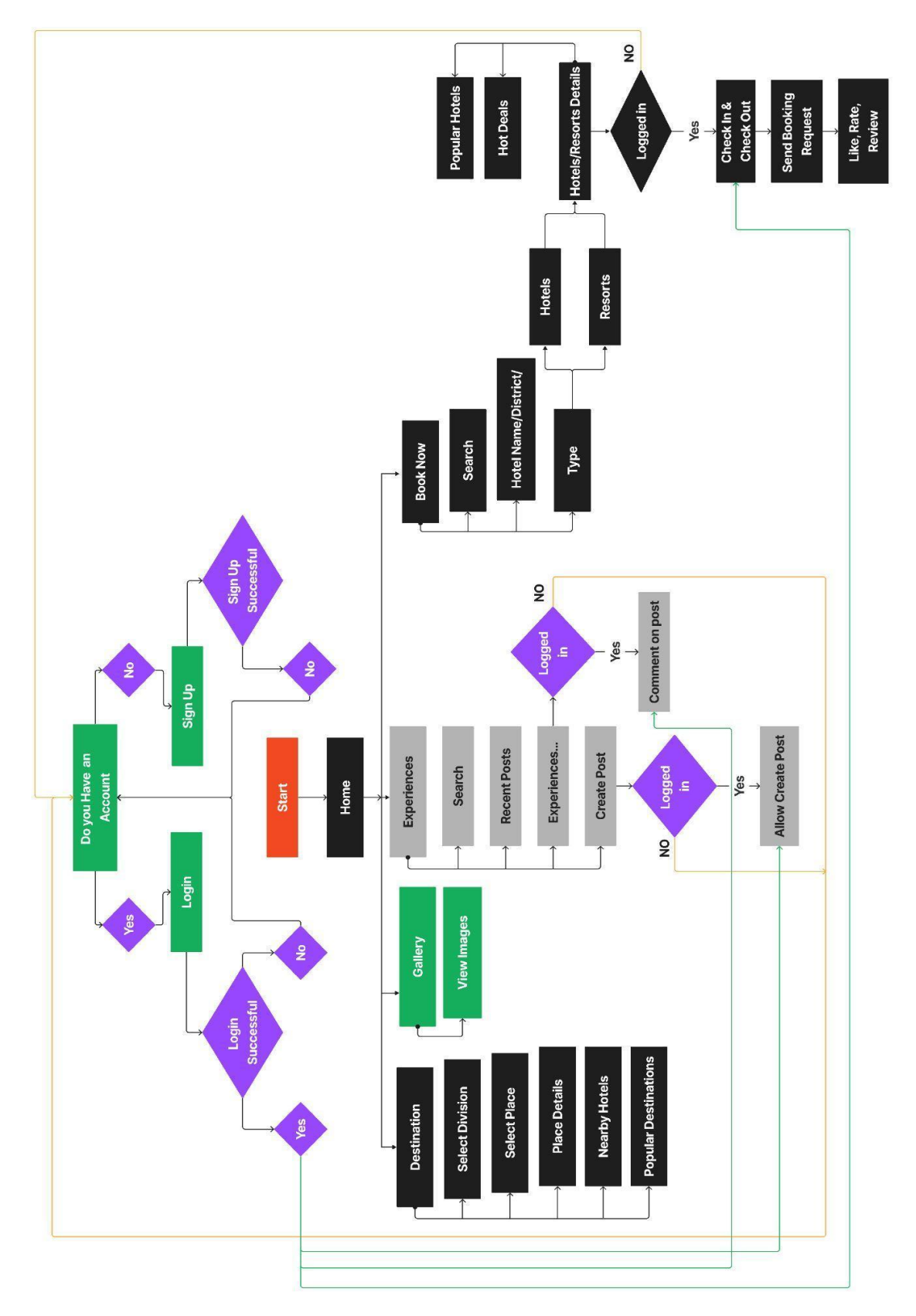

Figure 3.1: User Flow Map

#### **Information Architecture:**

We have done information architecture which is shown in the figure 4.1 to create a logical and intuitive structure for the content of our website, making it easy for users to locate information they need and navigate to different areas of the website.

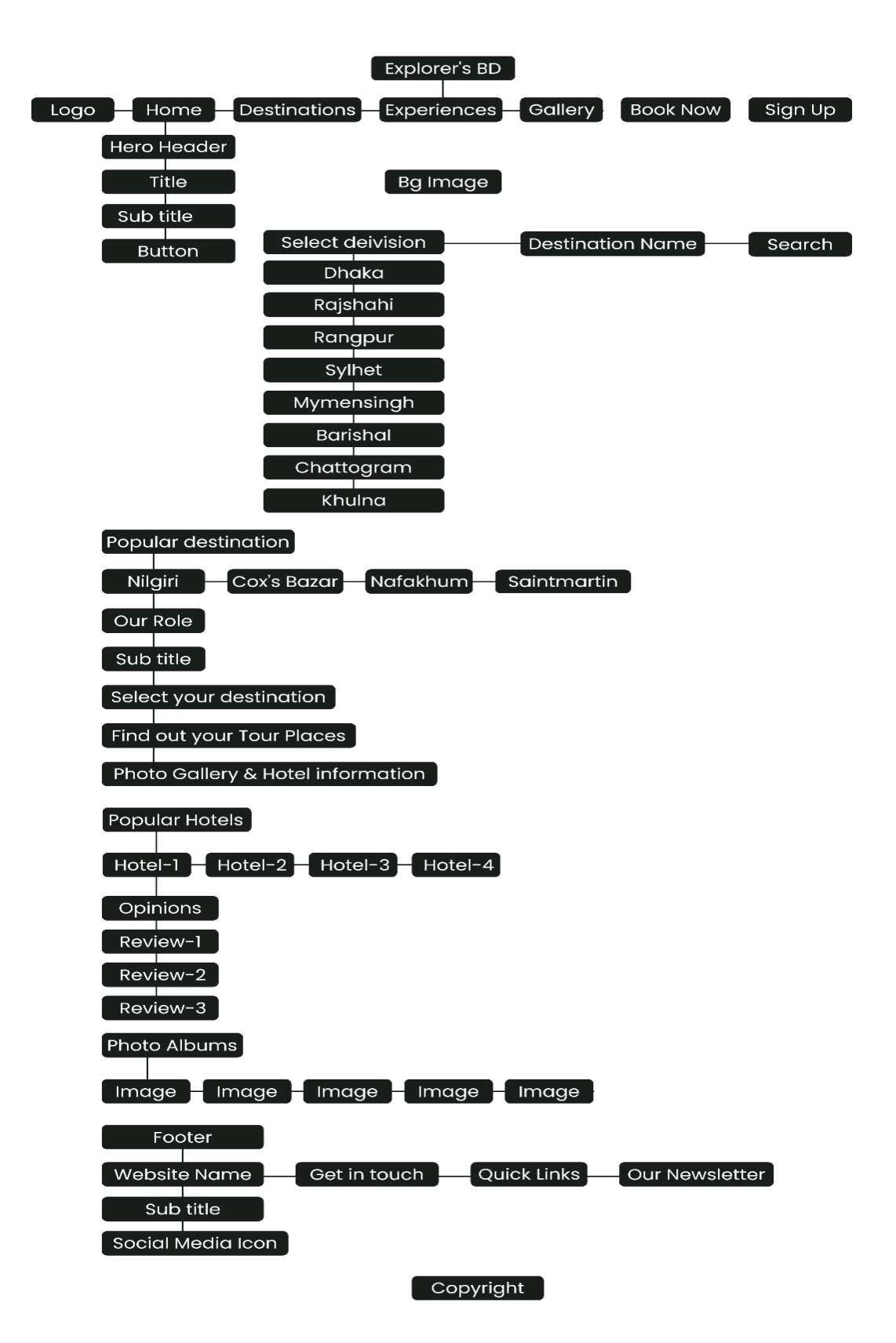

Figure 4.1: Information Architecture

### **Wireframe (Low Fidelity):**

At the early stages of our project for the design we have done low fidelity wireframing for the purpose of having a visual representation of the layout and the structure of our website which is shown in the figure 5.1. It shows elements of on a page such as texts, images, and

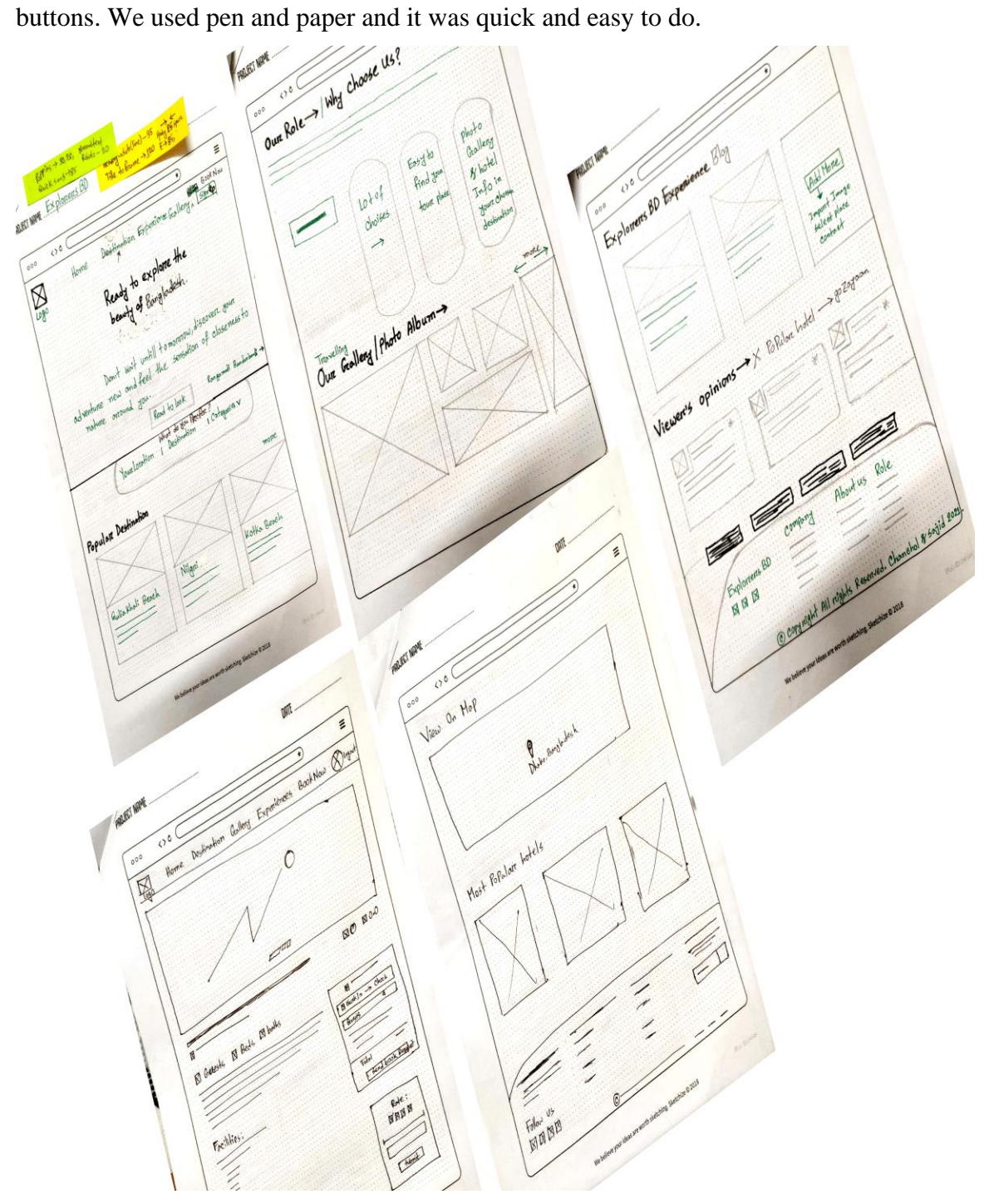

Figure 5.1 Wireframe (Low Fidelity)

### **UI Design**

We have designed the user interface for the purpose of having a base for implementing the front-end part of the website. It includes creating the layout, visual design, and interactivity of our website. In figure 6.1, we have shown two images for two different components.

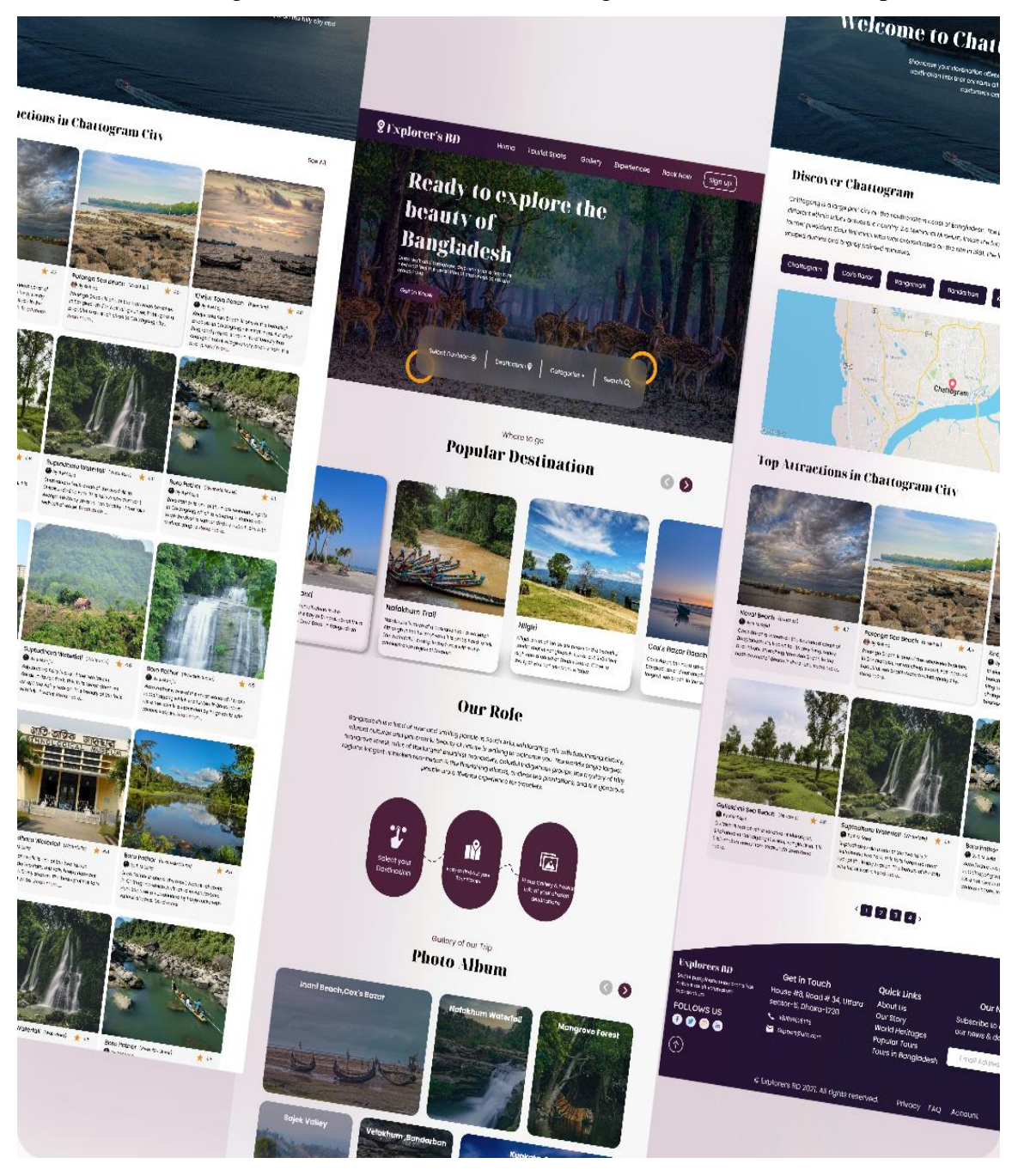

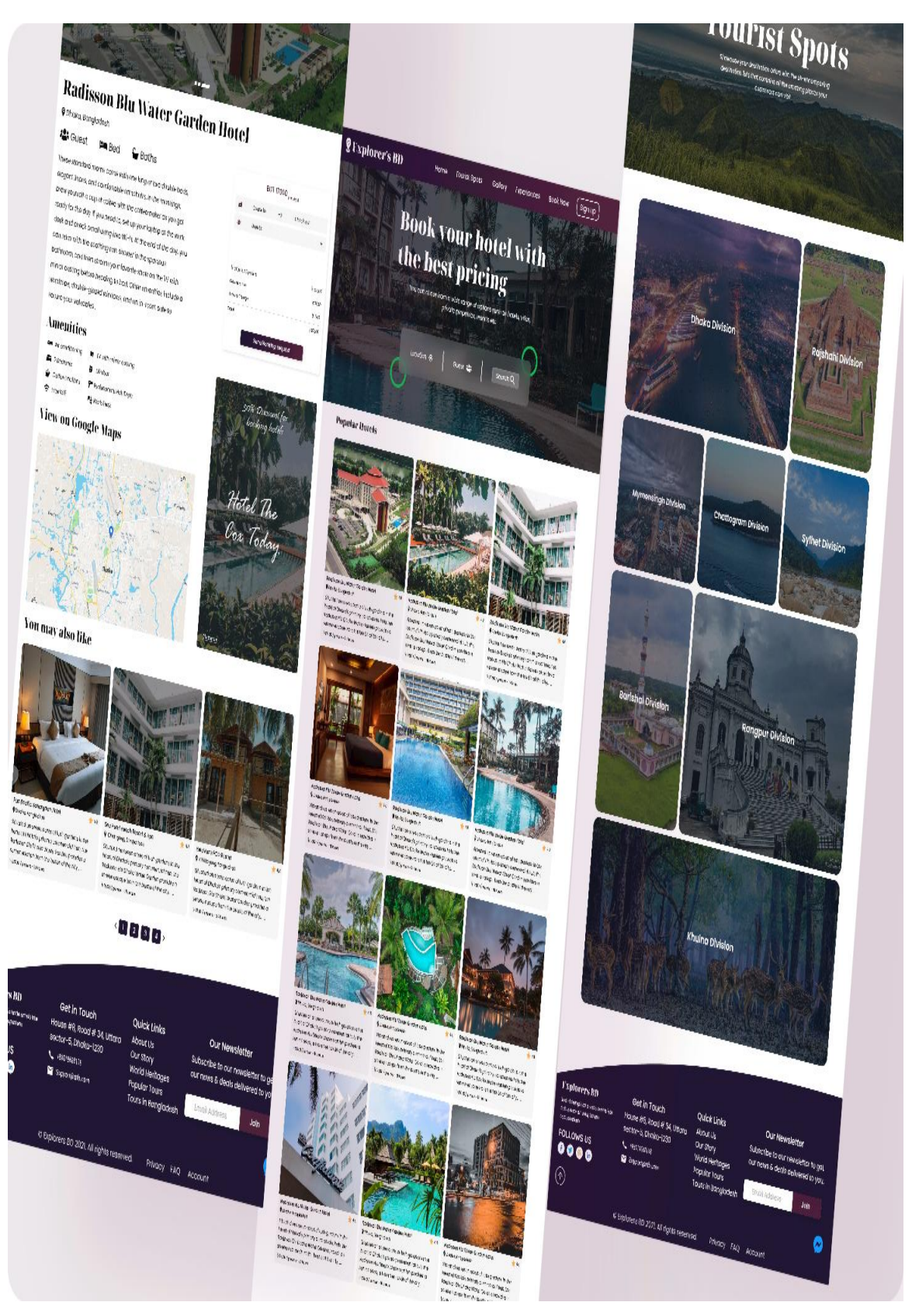

Figure 6.1 UI Design

### **Prototyping**

We have created a prototype of our website which is shown in the figure 7.1, in order to test and refine its design. It is a very useful tool for both the designer and developers to explore and understand the requirements and constraints of a website.

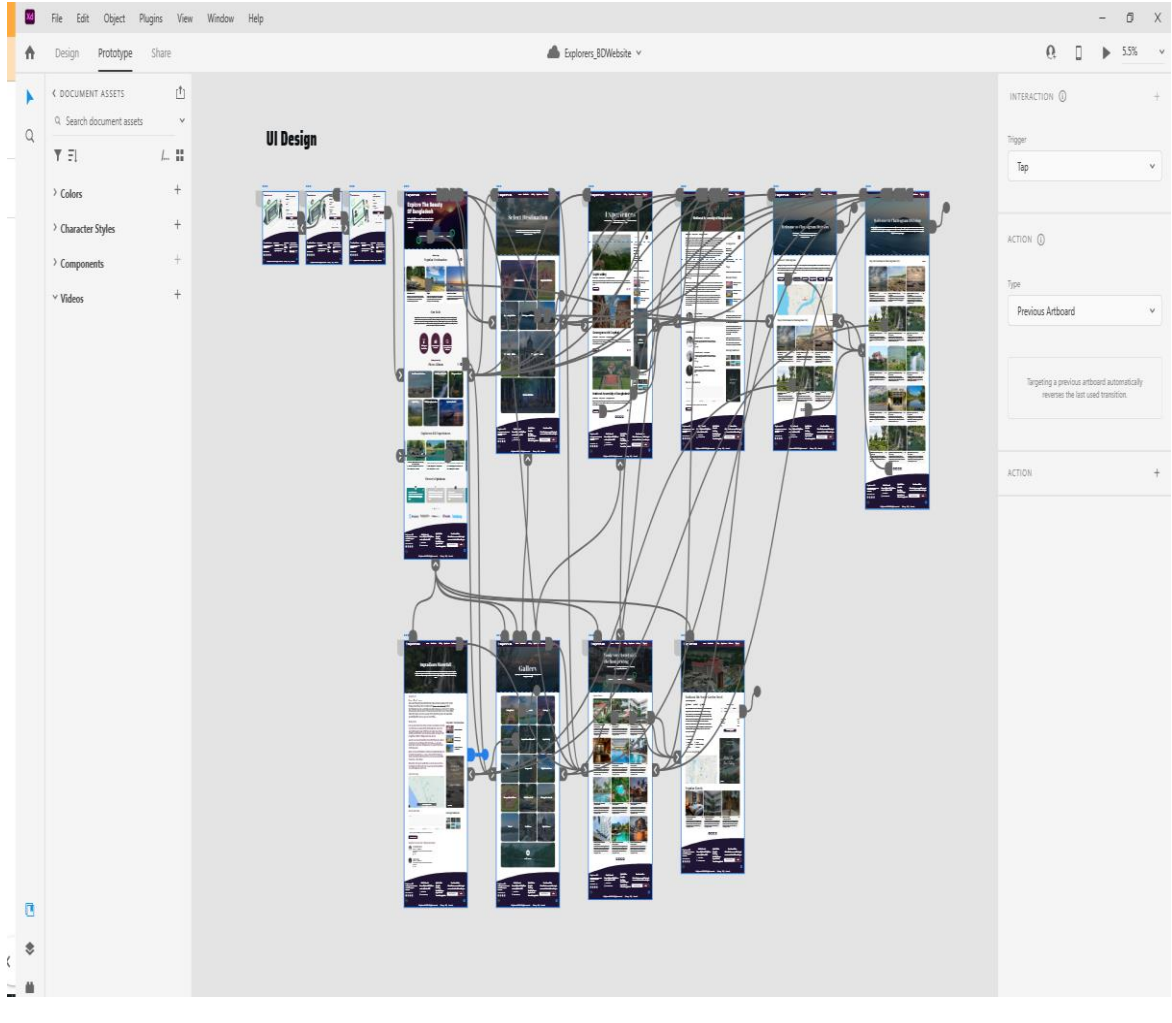

Figure 7.1 Prototyping

### **4.3 Implementation Requirements**

Requirements that were needed for us in order to implement the project are:

- Gathering and documenting requirements: We have analyzed the requirements such as functional and non-functional requirements for the website and what it is needed to have to meet the need of all the requirements.
- Designing the system architecture: This involves designing the overall structure and components of the system, including the database, user interface, and integration with external systems. And we have done all this before implementing the system.
- Implementing the system: This involves writing the code and building the various components of the system according to the design. This involves working with programming languages. We have implemented our website with react js and firebase.
- Testing the system: After the implementation we have tested our system to see if all the requirements we had, meets the final result or not.
- Deploying the system: After all the testing and checking for requirements we have deployed our system in a hosting platform named vercel.
- Maintenance and updates: After the deployment of our system, we have it under maintenance and we have also pushed new features, updated existing components and fixed existing bugs to improve overall system performance.

### **CHAPTER-5**

### **Implementation and Testing**

### **5.1 Implementation of Database**

We have chosen firebase to use as a database for our website because it is a very popular mobile and web application development platform. We have all our data stored in firebase firestore in JSON format. Firebase uses a real time database system that means that any changes to the data are automatically synced across all connected clients in real time. It was useful for our website as we have like, comment, rating feature in our website. It can also handle a large amount of data and high level of concurrency, which made it suitable for our scaled website.

#### **Data in Firestore Database:**

#### **Users Image Data:**

While signing up to our website, the image a user uploads is stored in userImages collection of the firestore database. In the figure 8.1 it shows with a full view of the database of our website.

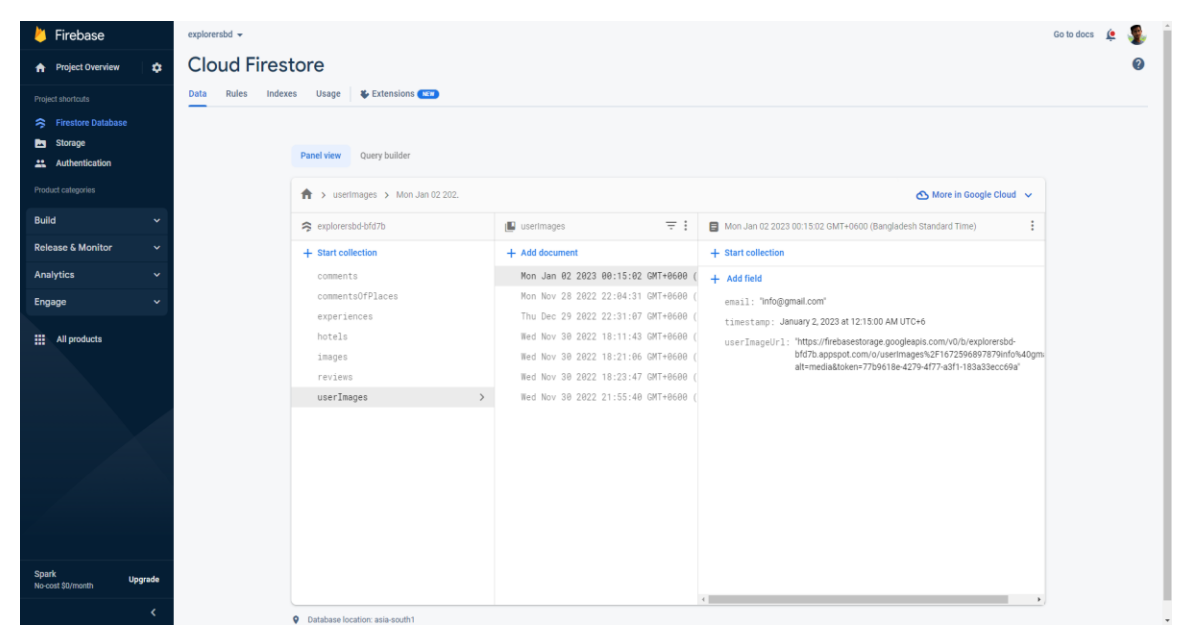

Figure 8.1: Users Image Data

### **Gallery Images Data**

All that images we have in the gallery section are stored in firebase storage and the properties of data are stored in the firestore in the Images collection. It's shown in the figure

#### 9.1.

| $\rightarrow$ images $\rightarrow$ Fri Nov 11 2022. |                                     | △ More in Google Cloud ↓                                            |  |  |  |
|-----------------------------------------------------|-------------------------------------|---------------------------------------------------------------------|--|--|--|
| explorersbd-bfd7b                                   | $\equiv$ :<br>$\blacksquare$ images | Fri Nov 11 2022 22:32:11 GMT+0600 (Bangladesh Standard Time)        |  |  |  |
| $+$ Start collection                                | + Add document                      | + Start collection                                                  |  |  |  |
| comments                                            | Fri Nov 11 2022 19:49:15 GMT+0600 - | $+$ Add field                                                       |  |  |  |
| commentsOfPlaces                                    | Fri Nov 11 2022 22:32:11 GMT+0600   | getImage: "https://firebasestorage.googleapis.com/v0/b/explorersbd- |  |  |  |
| experiences                                         | Fri Nov 11 2022 23:45:45 GMT+0600   | bfd7b.appspot.com/o/star-land.jpg?alt=media&token=20080da8-         |  |  |  |
| hotels                                              | Fri Nov 18 2022 13:47:30 GMT+0600   | 7eec-49bc-9ca3-cb6a71cf7015"                                        |  |  |  |
| $\rightarrow$<br>images                             | Fri Nov 25 2022 23:44:12 GMT+0600   | locationName: "Rangamati"                                           |  |  |  |
| reviews                                             | Fri Nov 25 2022 23:45:36 GMT+0600   | placeName: "Star land"                                              |  |  |  |
| userImages                                          | Wed Nov 16 2022 00:53:46 GMT+0600   | timestamp: November 11, 2022 at 10:32:13 PM UTC+6                   |  |  |  |
|                                                     | Wed Nov 16 2022 00:54:18 GMT+0600   |                                                                     |  |  |  |
|                                                     | Wed Nov 16 2022 00:54:43 GMT+0600   |                                                                     |  |  |  |
|                                                     | Wed Nov 16 2022 00:54:56 GMT+0600   |                                                                     |  |  |  |
|                                                     | Wed Nov 16 2022 00:57:11 GMT+0600   |                                                                     |  |  |  |
|                                                     | Wed Nov 16 2022 00:59:30 GMT+0600   |                                                                     |  |  |  |
|                                                     | Wed Nov 16 2022 01:00:15 GMT+0600   |                                                                     |  |  |  |
|                                                     | Wed Nov 16 2022 01:00:43 GMT+0600   |                                                                     |  |  |  |
|                                                     | Wed Nov 16 2022 02:49:04 GMT+0600   |                                                                     |  |  |  |
|                                                     | Wed Nov 16 2022 02:49:19 GMT+0600   |                                                                     |  |  |  |
|                                                     | Wed Nov 23 2022 23:23:33 GMT+0600   |                                                                     |  |  |  |

Figure 9.1: Gallery Images Data

### **Experiences Data**

In the Experience collection of the firestore database, all the data of experiences excluding comments data are stored. The exact format is shown in the figure 10.1.

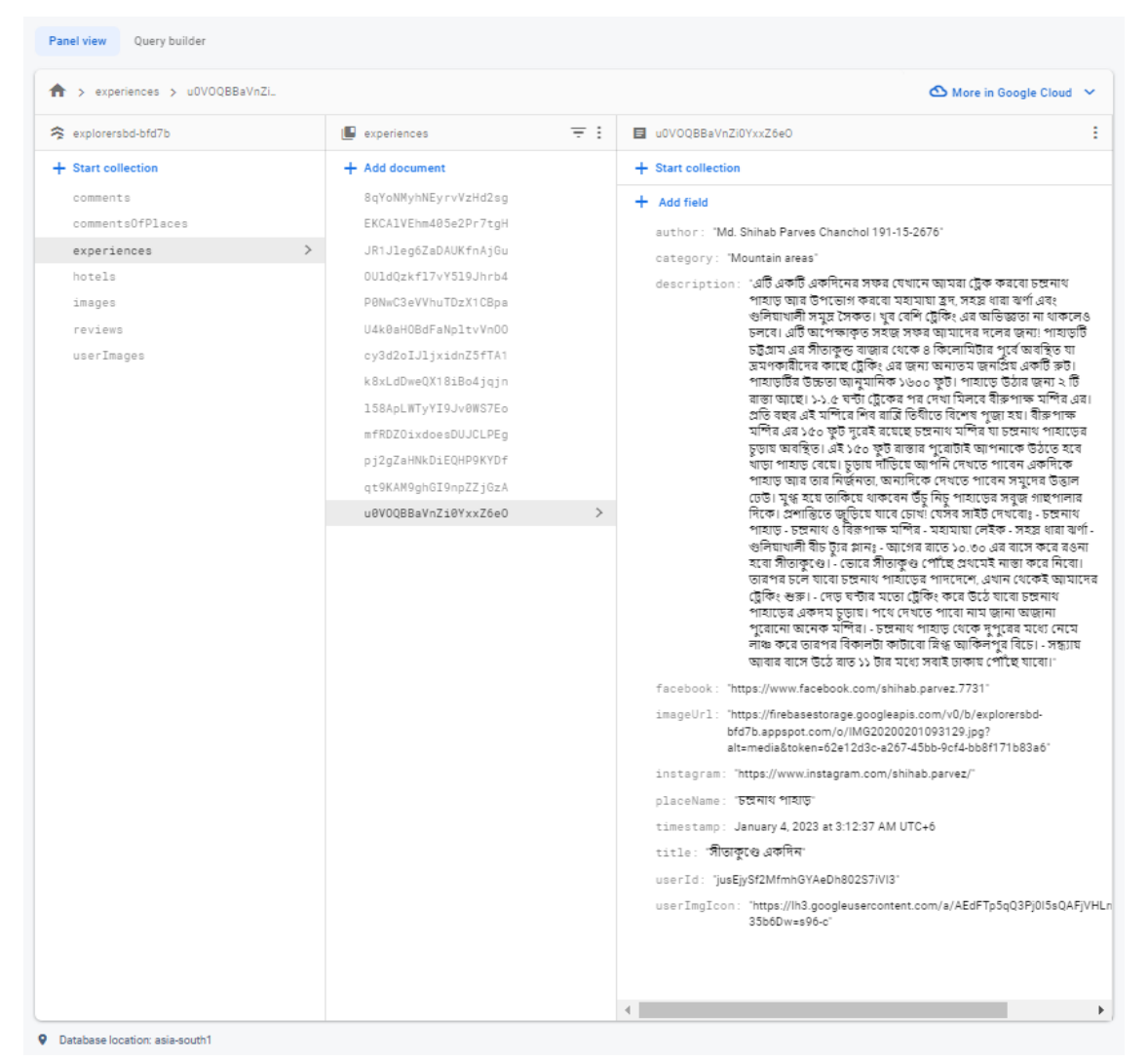

Figure 10.1: Experiences Data

#### **Hotels Data**

In the hotels collection of the firestore database, all the hotel and resort data are stored. The collection is shown in the figure 11.1.

| > hotels > 8ZDiy0MFZ3nu<br>A   |               |                      |               | More in Google Cloud $\vee$                                                                                                    |  |  |
|--------------------------------|---------------|----------------------|---------------|----------------------------------------------------------------------------------------------------|--|--|
| explorersbd-bfd7b<br>$\approx$ |               | I hotels             | $\equiv$ :    | 8ZDiv0MFZ3numXE8vExt                                                                                                    |  |  |
| + Start collection             |               | + Add document       |               | + Start collection                                                                                                    |  |  |
| comments                       |               | 8ZDiv0MFZ3numXE8vExt | $\rightarrow$ | + Add field                                                                                                    |  |  |
| commentsOfPlaces               |               | CSDQqEX8qz57yTLbiiE1 |               | address: "Dhaka Mymensingh Hwy, Gazipur 1740"                                                                                                    |  |  |
| experiences                    |               | G8Qv6HJbkfrMFryRZ6dB |               | adminUid: "jusEjySf2MfmhGYAeDh802S7iVI3"                                                                                                    |  |  |
| hotels                         | $\rightarrow$ | GTuWdv9AT9Y4ufyDbv2W |               | air_condition: true                                                                                                    |  |  |
| images                         |               | HjScqK151tvjp3cBhvxA |               | baths: true                                                                                                    |  |  |
| reviews                        |               | JoRQswf1Y1QdgERZ744o |               | beds: "1"                                                                                                    |  |  |
| userImages                     |               | Xv8D9UX5wwoyc2n6hAwf |               | description: "GRCC the Greentech Resort & Convention Center is a                                                                                                    |  |  |
|                                |               | YezF2Nj4xYTHUdUBQ5HW |               | dedicated resort that facilitates clients' relaxation and<br>corporate needs simultaneously with harmony in soothing                                                                                         |  |  |
|                                |               | aqVGq5bqdYoKLxVc1dy9 |               | vegetation and warm reception of 15-acre land. We are only 48<br>kilometers from Banani, Dhaka with ample amenities to<br>facilitate your corporate needs or family vacation with leisure<br>in green lush." |  |  |
|                                |               |                      |               | districtName: "Gazipur"                                                                                                    |  |  |
|                                |               |                      |               | facilities: "Internet access (Wi-Fi) anywhere in the hotel. Complementary<br>Buffet Breakfast. Welcome Drinks on Arrival. Fruit Basket upon<br>Arrival. Daily Newspaper. Local Calls."                       |  |  |
|                                |               |                      |               | quests: "2"                                                                                                    |  |  |
|                                |               |                      |               | hotel Name: "Greentech Resort & Convention Centre"                                                                                                    |  |  |

Figure 11.1: Hotels Data

### **Hotels Review Data**

In the figure 12.1, all the reviews of hotels and resorts are stored in the review collection of the firestore database.

| Query builder<br><b>Panel view</b>                                                                                                    |                                                                                                    |                                                                                                    |  |  |  |  |  |  |
|----------------------------------------------------------------------------------------------------|----------------------------------------------------------------------------------------------------|----------------------------------------------------------------------------------------------------|--|--|--|--|--|--|
| > reviews > eFQKMpI0dwfA<br>← More in Google Cloud                                                                                            |                                                                                                    |                                                                                                    |  |  |  |  |  |  |
| explorersbd-bfd7b                                                                                                    | $\equiv$ :<br><b>I</b> reviews                                                                          | ÷<br>eFQKMpI0dwfAzmnmmftt                                                                                                    |  |  |  |  |  |  |
| + Start collection                                                                                                    | $+$ Add document                                                                                        | + Start collection                                                                                                    |  |  |  |  |  |  |
| comments<br>commentsOfPlaces<br>experiences<br>hotels<br>images<br>$\, >$<br>reviews<br>userImages<br><b>Q</b> Database Incation: asia.south1 | eFQKMpI0dwfAzmnmmftt<br>$\,>\,$<br>qvfdt0mm4X0N6KIccEaT<br>nEz4DvHEgdPACWCWYnBD<br>xiiBzptQdG3rx5DxlNxr | $+$ Add field<br>hotelId: "fGYdQCCZAny5DaSzpM27"<br>rate: 3.5<br>review: "awesome resort"<br>timestamp: January 2, 2023 at 12:43:13 AM UTC+6<br>userEmail: "info@gmail.com"<br>userId: "SC6T1qecbPgwl6gXDFIqEZFQMff2"<br>userName: "Info" |  |  |  |  |  |  |

Figure 12.1: Hotels Review Data

## **5.2 Implementation of Front-end Design**

### **Navbar**

We have this navigation bar where all options will be expanded in larger screen sized devices and it will shrink down to a nav menu option for medium and small devices such as tablets and smartphones. In figure 13.1, 13.1.1 and in 13.1.2 all the phases are displayed.

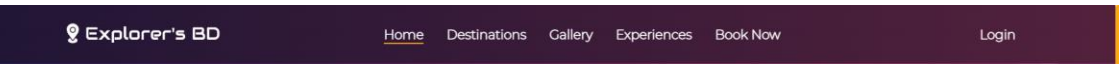

Figure 13.1: Navbar for large screen sized devices

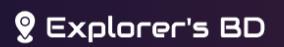

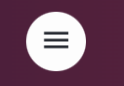

Figure 13.1.1: Navbar shrunk for medium and small screen sized devices

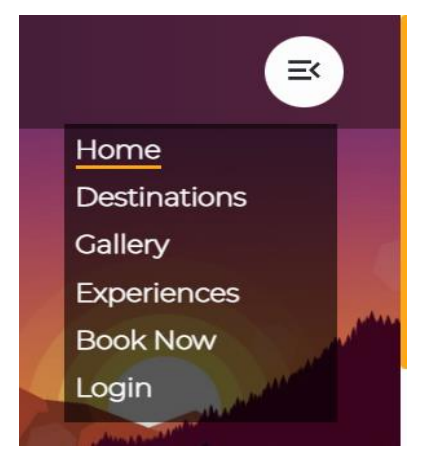

Figure 13.1.2: Navbar menu opened in medium and small screen sized devices

#### **Footer**

This is the footer section of our website which is shown in the figure 14.1 will be present in almost all of the pages and components. Here we have given our social handles and contact details for contact purposes. Clicking on contact no and email will have the info copied to the clipboard of the user. Some quick links which are also available in the navigation bar are given here for users' convenience along with a subscription option for users to subscribe to our newsletter.

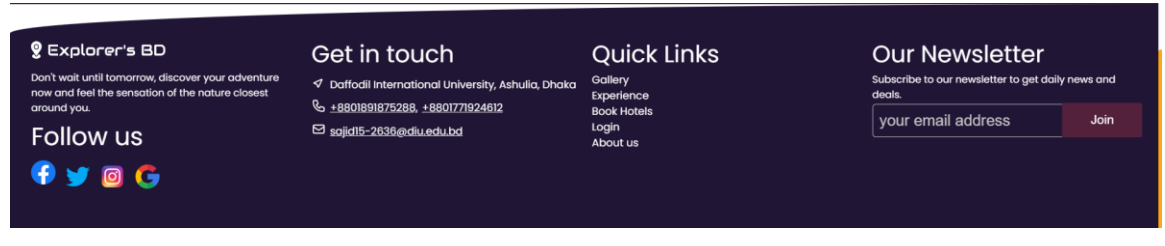

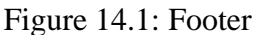

#### **Homepage**

Figure 15.1 is the homepage of our website. There is a search field of users with an option to select a division with a dropdown menu, if selected one then an input field will appear allowing the user to look for tourist spots in that division. The user can change the division any moment and then look for tourist spots in other divisions as well. Then we have popular destinations listed in the homepage for some places which are famous and much attractive to the travelers. After that, some of the gallery images, and popular hotels are also fetched from the firestore database to the homepage along with our role some frequently asked questions section.

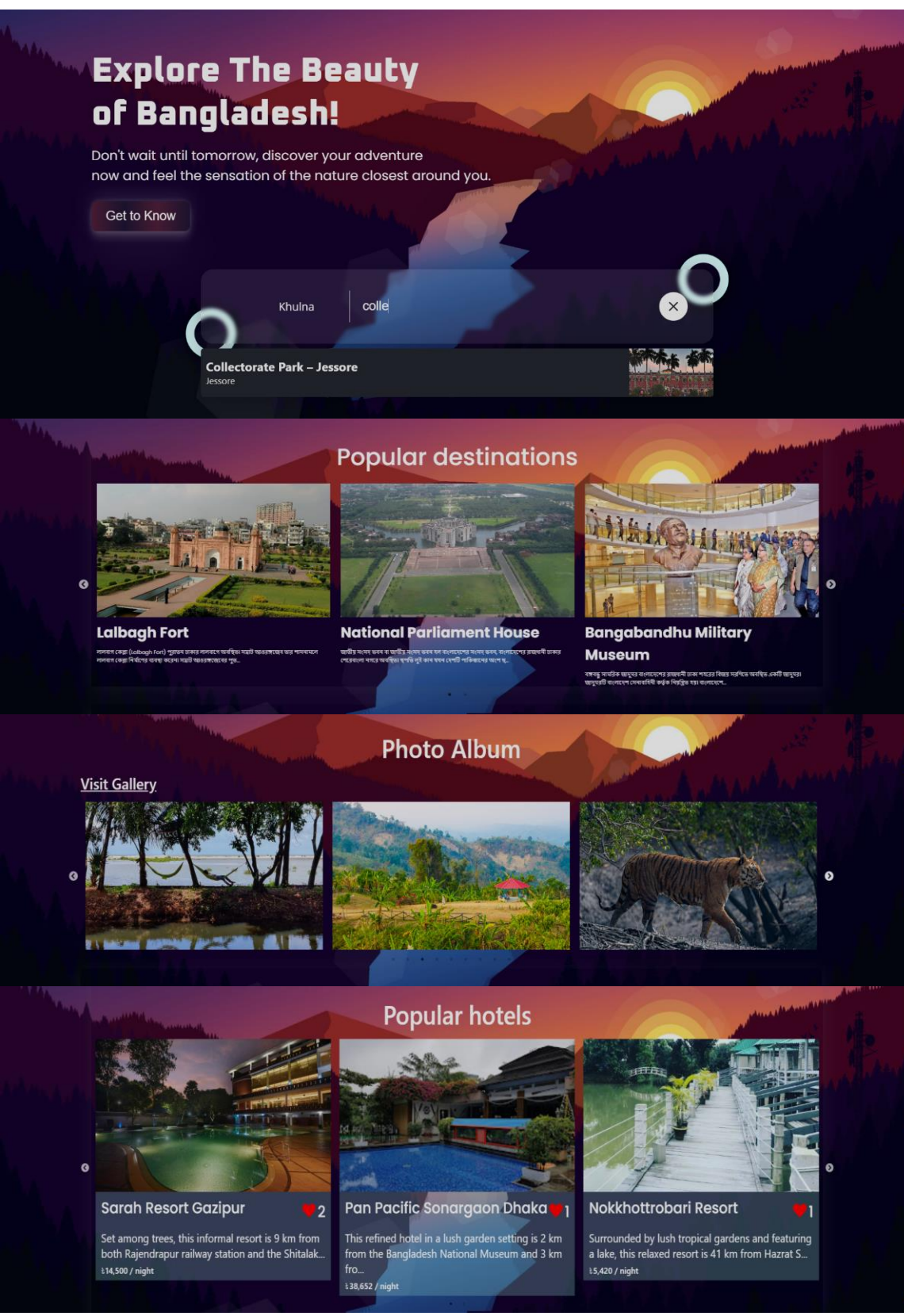

Figure 15.1: Homepage

### **Login**

In the login page if users want to login by using their google account or facebook account then they can click on the google icon or the facebook icon and then a popup window will open for users to use their google account or facebook account. Same process will be followed by mobile devices but the difference is that in mobile devices there won't be any popup window, the user will be redirected to another page to complete the login. The figure 16.1 shows the frontend structure of the login page of our website.

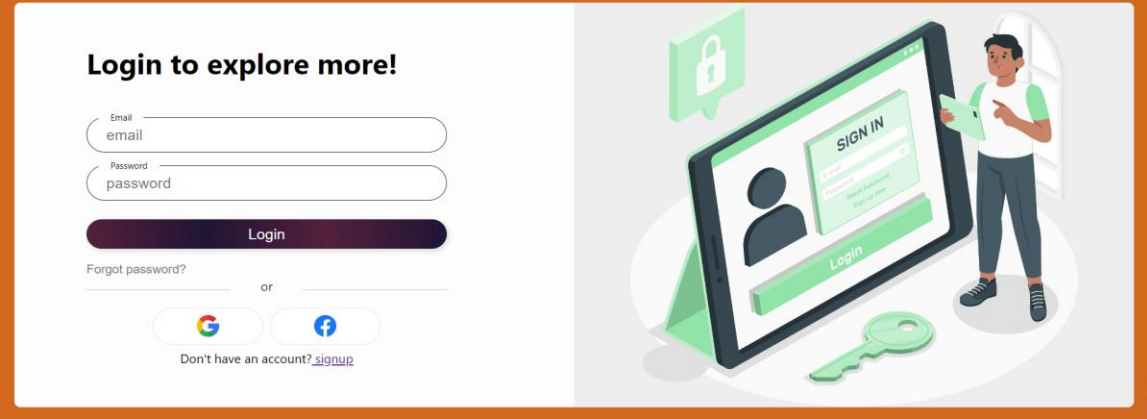

Figure 16.1: Login

#### **Sign up**

If a user doesn't want to use google or facebook to login and also if the user is not registered to our website, then he can go to the sign-up page from the login page and create an account by using email, password and an image. After signing up he will automatically be logged in to the system. The figure 17.1 shows the sign-up form.

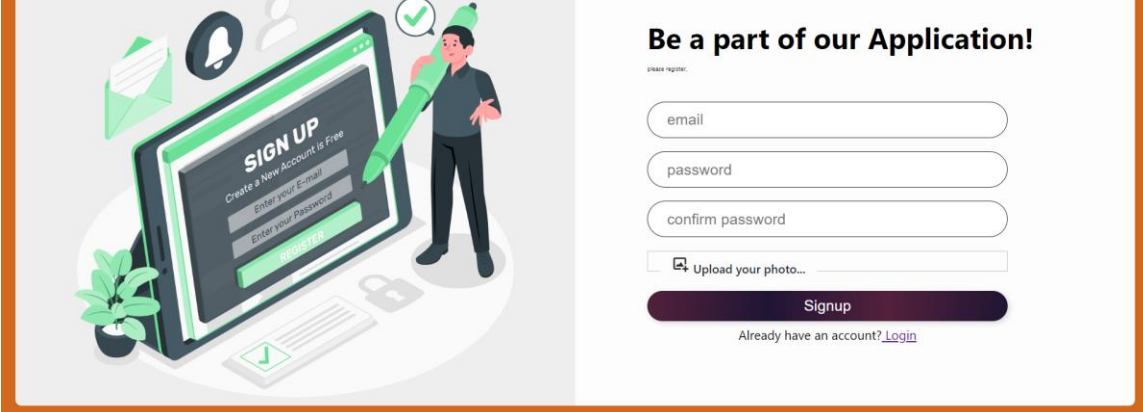

Figure 17.1: Sign up

### **Destinations**

The destination page shown in the figure 18.1, has the list of divisions as we have categorized our destination data based on divisions.

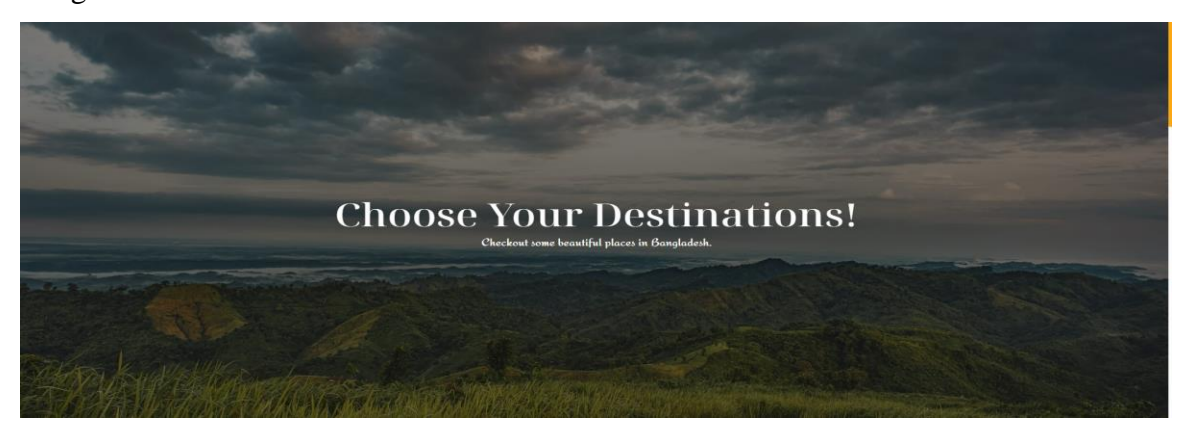

Figure 18.1: Destinations

Users can select a division from the list like figure 18.1.1, to view all the destinations listed to that division.

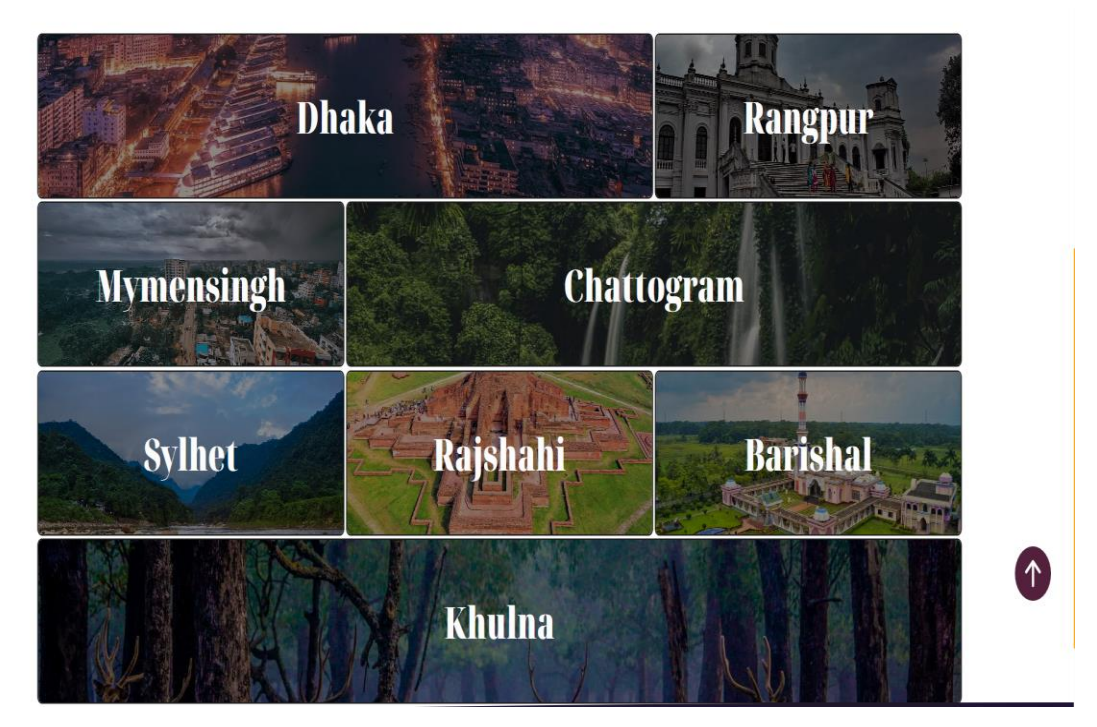

Figure 18.1.1: Select Division

**Destination Details**

©Daffodil International University 33

After selecting a division all available places of that particular division will be displayed in cards on this page like shown in the figure 18.1.2.

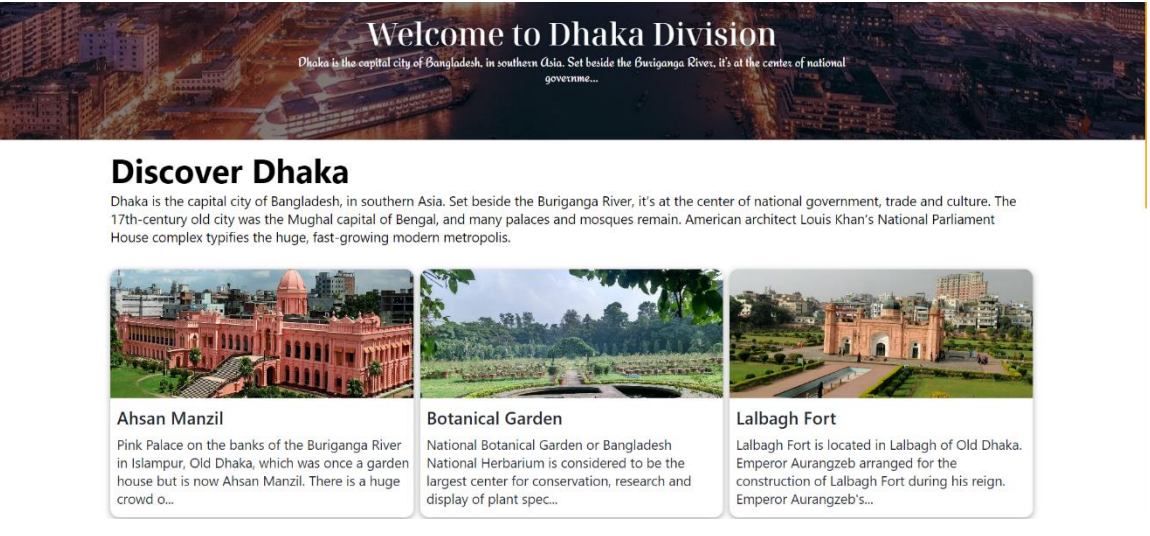

Figure 18.1.2: Places

From places, if clicked on any of the places, then the details of that place will be displayed in a separate page along with images, details, how to go there, a map view and comment section which is shown in figure18.1.3. In the comment section anyone can comment with a statement of whether that person has visited the place or not. Along with all of the above the list of nearest available places will be shown.

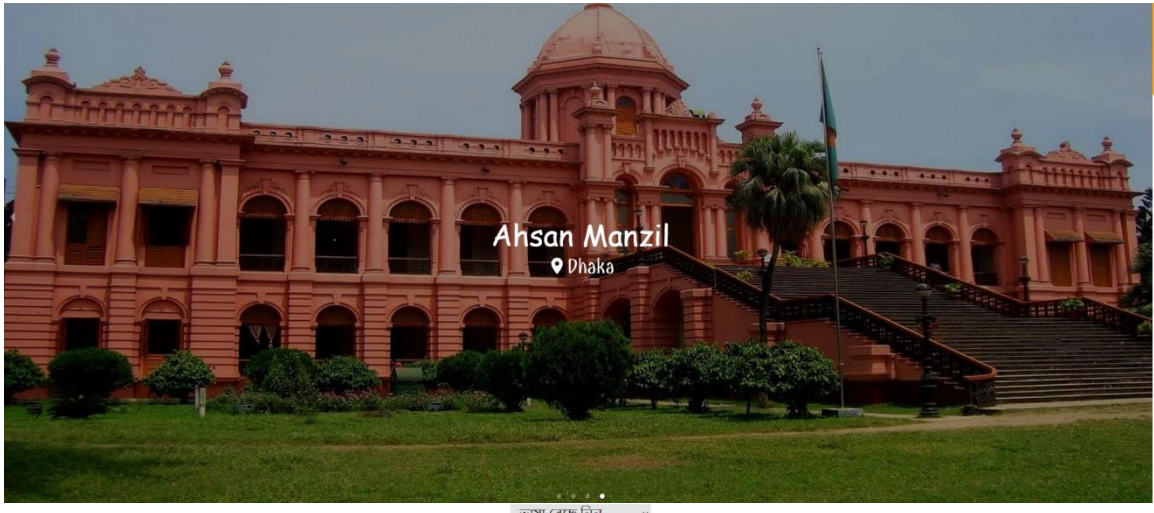

ভাষা বেছে নিন

#### **Ahsan Manzil**

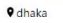

Pink Palace on the banks of the Buriganga River in Islampur, Old Dhaka, which was once a garden house but is now Ahsan Manzil. There is a huge crowd of visitors here now. If you want to see the works of the Mughal era from close, you can visit this ancient palace. Just south of Prasad is Buriganga river. Enter through the gate and you will see the flower garden on the side of the road.<br>Be mesmerized by the array of red-blue-purple flowers. Huge green field in front of Manjil. A big staircase came down from the floor.Let's leave the nature and go to the palace. In the mideighteenth century, Sheikh Inayetullah Rangmahal, a zamindar of the then Jamalpur Pargana (now<br>Faridpur-Barisal), was established by the banks of the Buriganga. After his death, the zamindar's son Sheikh Matiullah sold it to French merchants. Around 1835, Khawaja Alimullah, father of Nawab Abdul Ghani, who lived in Begombazar, bought it and started living there. In 1872, Nawab Abdul Ghani rebuilt the building and named it Ahsan Manzil after his son Khwaja Ahsanullah . It is a two storied building. The balcony and floor are made of marble stone. Each cell is octagonal in shape. The interior of the palace is divided into two parts. Large dining room to the east. Library to the north. Jalsagar in the west. The roof of the entire building is made of wood. The ground floor<br>games room has a separate area for playing billiards. The Durbar Hall is made of white, green and yellow stones. Living room, library and three guest rooms on the second floor. On the west side are the dance hall and some living rooms. Ahsan Manzil is Dhaka's first brick and stone architecture. Where the first electric lamp was provided by the Nawabs. Manzil's architecture has always attracted westerners. Lord Curzon used to stay here when he came to Dhaka. Bangladesh

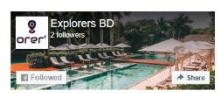

#### **Nearest hotels and resorts.**

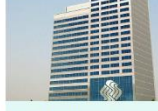

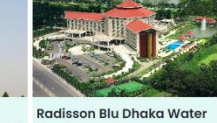

Hotel Sarina Dhaka totel Sarina Dhaka is locate<br>Janani adjacent to the dipl<br>Inclave and t...

Garden Within 5 km of Hazrat Shahjalal<br>International Airport, this upsed<br>hotel on 2 h...

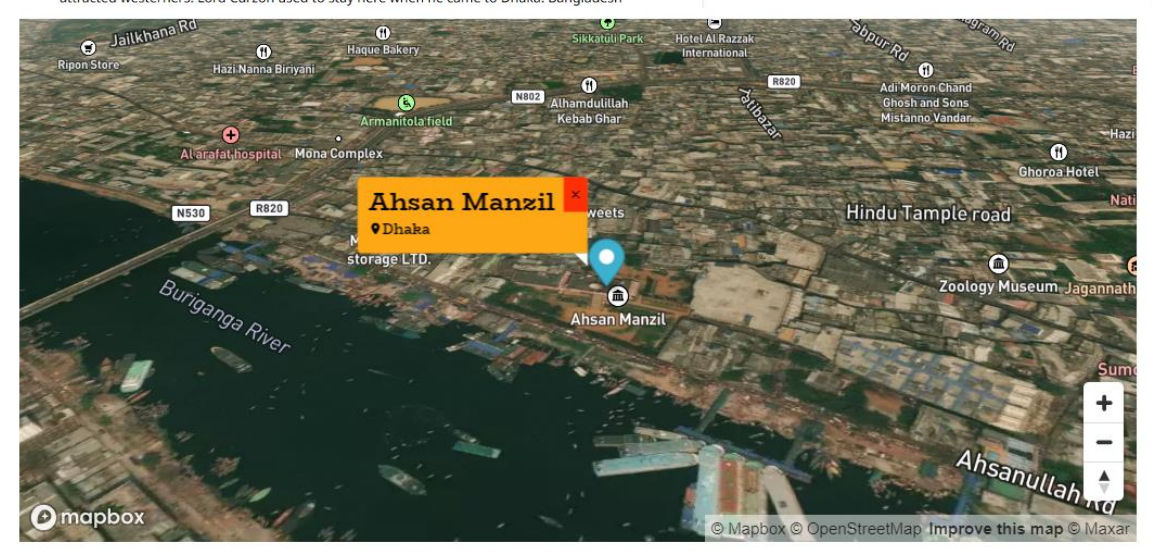

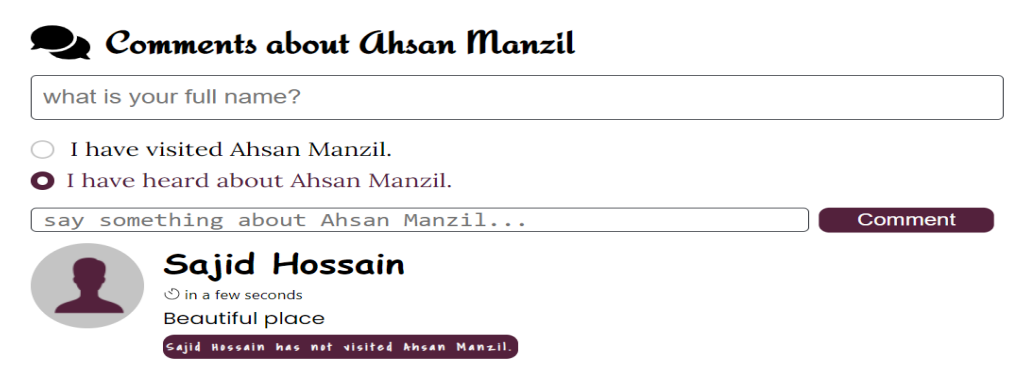

Figure 18.1.3: Place Details

### **Gallery Form for Admin**

In the gallery section of our website only the admin will be able to upload images of different places along with the name of the place and location name. All the images with its properties will be stored in firebase storage and firestore database. In the figure 19.1 the form is shown.

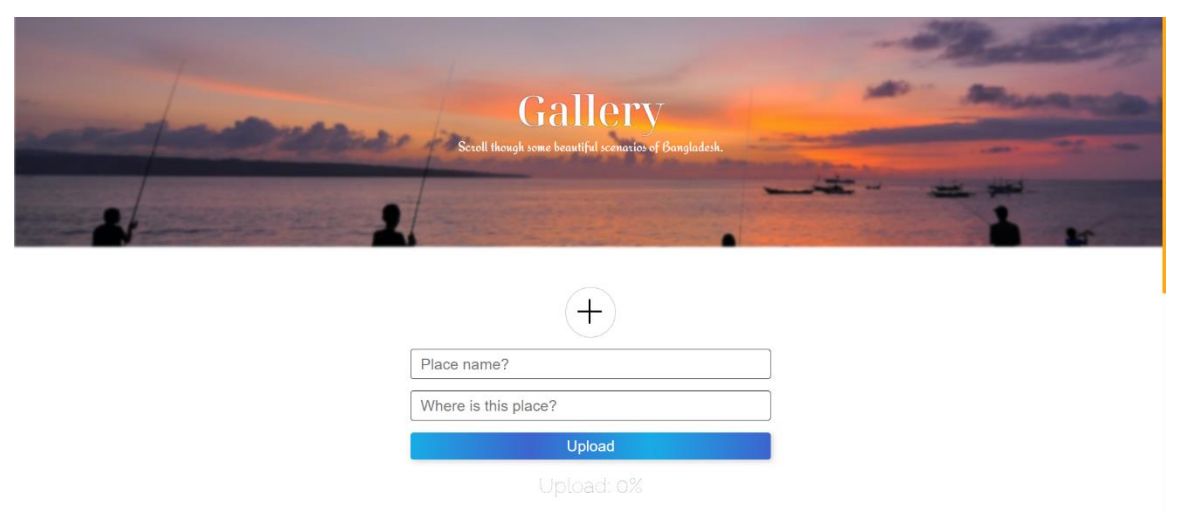

Figure 19.1: Gallery Form for Admin

#### **Image View**

Users will only be able to view gallery images as shown in the figure 19.1.1 and when the mouse is hovered over an image the place name and the location Name of that image will come up which will be always visible for mobile users. And by clicking on any image user can see the full view of any image.

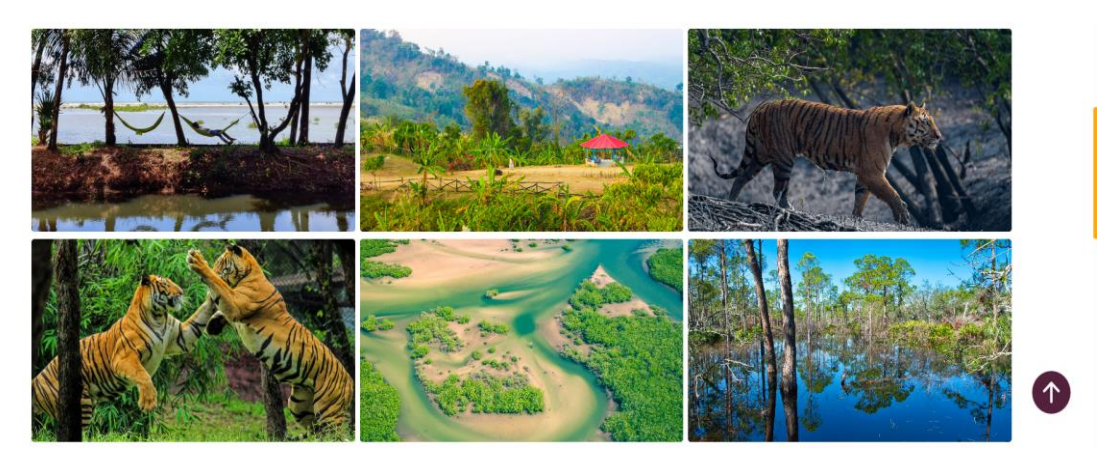

Figure 19.1.1 Image View

#### **Experiences**

Any user can view all the experiences available but only authenticated users have permission to create posts. All the experience posts will be visible like figure 20.1 if the user goes to the experience page. And keeping in mind the efficiency and optimization of the application we have added pagination, so a fixed number of posts will be shown in every page. Whenever a user posts then that post is pushed to the firestore database linked with the image URL which is pushed to the firebase storage. There is also a component called recent post where the recently posted posts will be listed and this component is present in both the experience page and in the experience details page. Also, the author of a post can edit and delete the post.

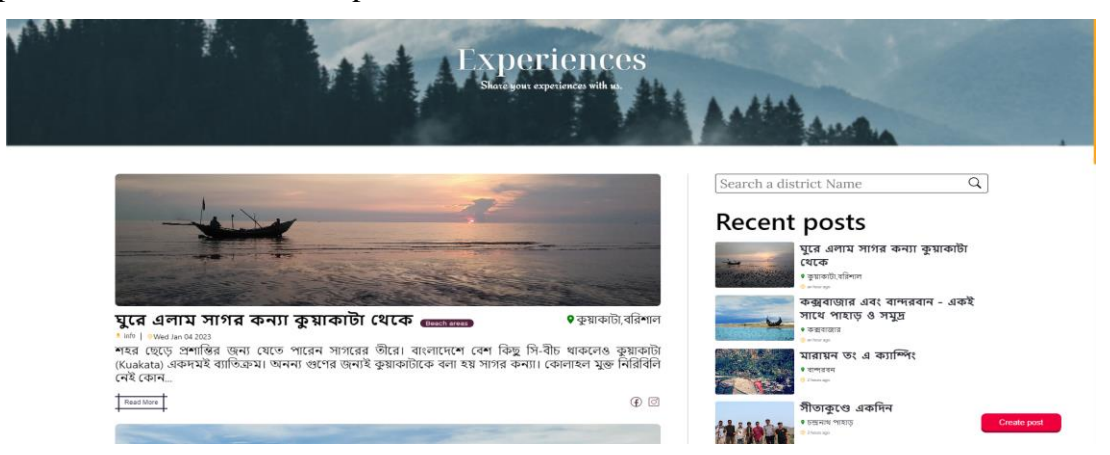

Figure 20.1 Experiences and Recent Posts

#### **Search Experiences**

Experience section has a search box like figure 20.1.1, which allows users to search for experiences based on the district name of the experience. With the help of this any user can look for experiences related to a specific location.

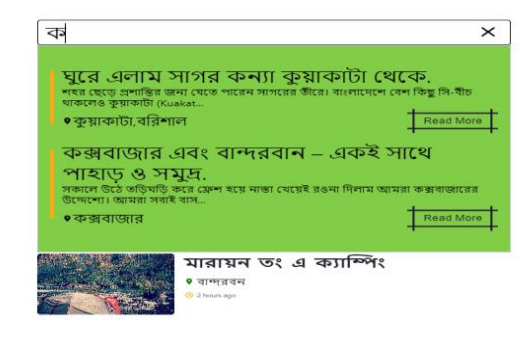

Figure 20.1.1 Search Experiences

#### **Category based Experiences**

In the figure 20.1.2 we have shown a feature where users can find experiences based on the different types of places around that can be visited. And they can select any type we have listed,

and the experiences will be shown suitable to that type.

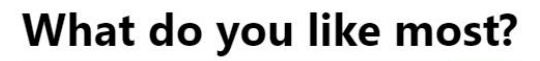

River areas

## Here are some of the experiences based on River areas

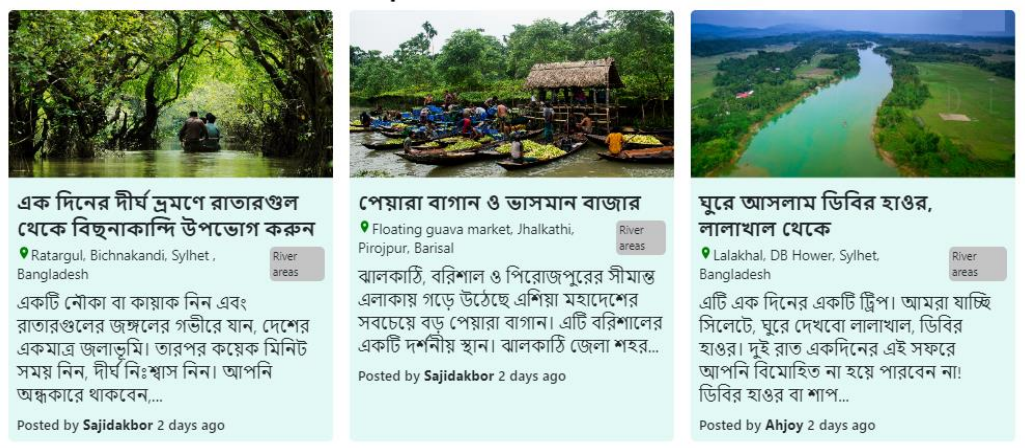

Figure 20.1.2 Category Based Experiences

### **Create Experience**

The experience page has a button which is shown in figure 20.1, to create a post. After clicking the create post button if the user is not logged in then the user will be redirected to the login page and if logged in then the user will be able to add an experience by filling the required fields like the figure 20.1.2. After filling all the fields and clicking the post button all the data will be pushed to the firestore database and in the experience page the post will be updated in real time.

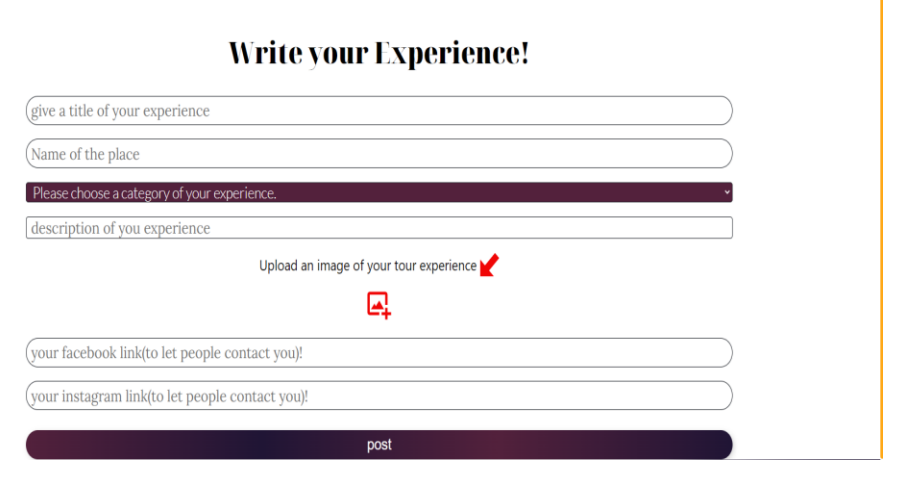

Figure 20.1.3 Create Experience

### **Experience Details**

By clicking on the read more button of every experience or the recent post which is shown in the figure 20.1, a user can go to the experience details page which is shown in figure 20.1.3 where the full experience is displayed along with an image and recent posts as well. And a comment section is also added for the purpose of the opinions and says about the place of people who wish to say.

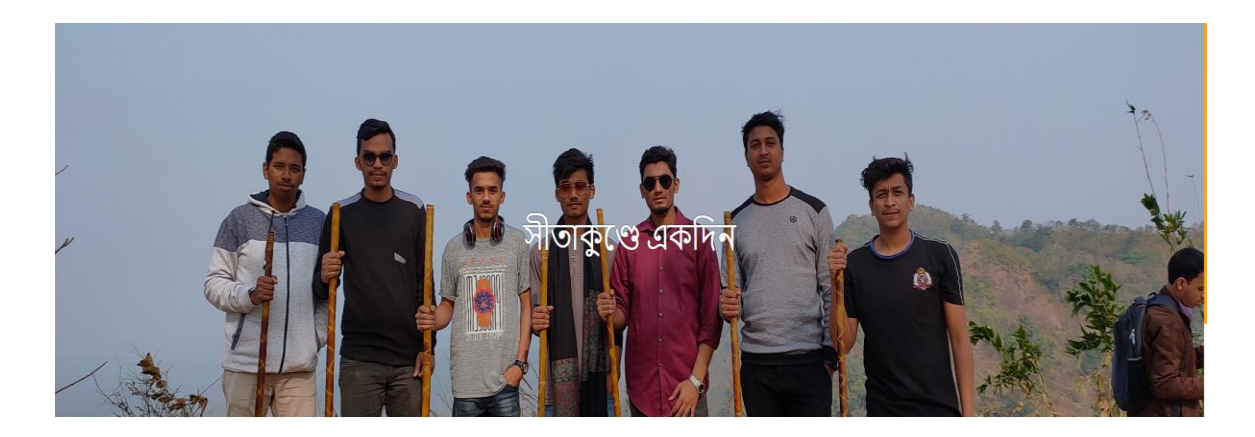

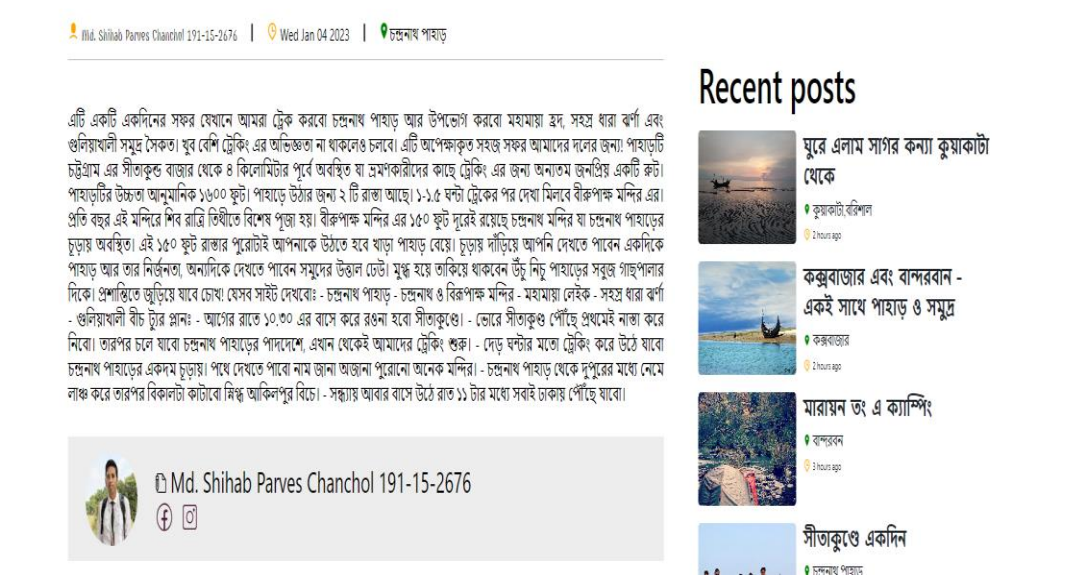

Figure 20.1.4 Experience Details

### **Experience Comments**

Only authenticated users can comment on the experience posts of other users. And if the user changes his mind later and want to delete the comment, there is a delete option as well. The comment box is shown in the figure no 20.1.4.

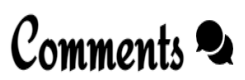

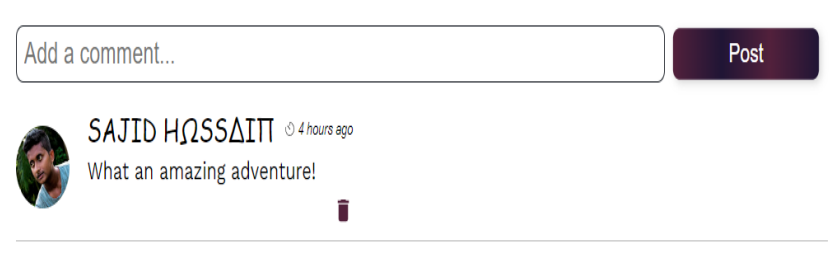

Figure 20.1.5: Experiences comments

#### **Book now type selection**

In the book now page there are two types, hotels and resorts. And a search bar is featured where the user can select a type hotels and resort and search accordingly. From the selection menu one of the two can be selected like figure 21.1. All of the hotels and resorts data are stored on the firestore database and storage by the admin and fetched here. So, if the user selects the hotel, then hotels will be rendered and if selection is resort, then resorts will render. All of these hotels and resorts will be displayed in cards. And clicking on them will take the user to the details page.

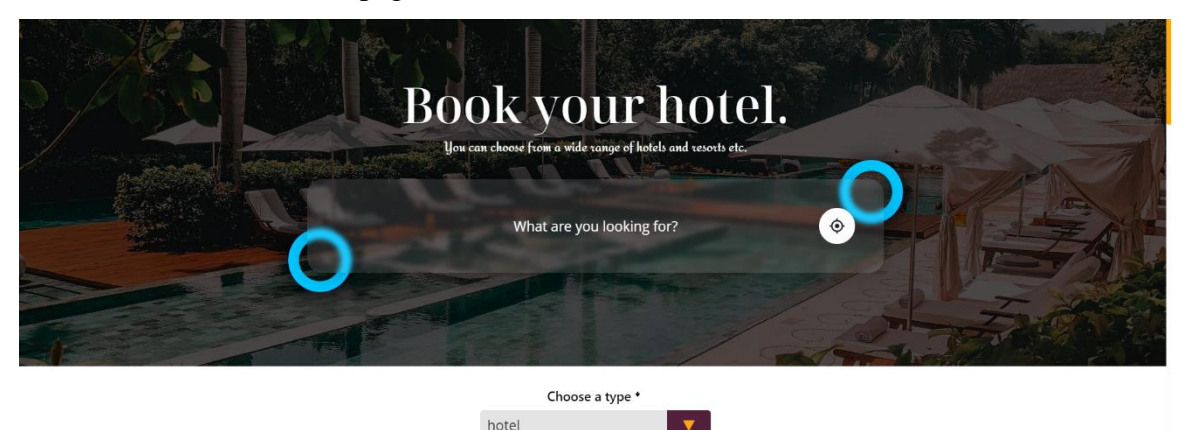

Figure 21.1: Hotel Search and Type Selection

#### **Hotel Details**

In the details page of hotels and resorts multiple images of the hotels are shown in an image carousel system along with all the necessary details of each hotel and resorts which is shown in the figure 21.1.1. There is a map view of the location of the hotel and after that some of the popular ones are also listed. An authenticated user can react to the hotel, rate and review the hotel and send the booking request. Also, a list of popular hotels based on the likes of users is shown at the bottom.

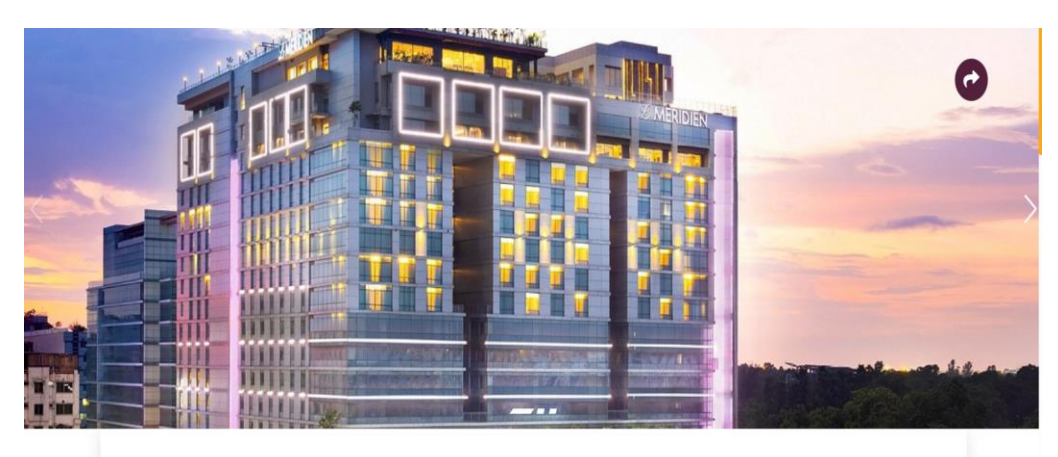

 $\blacktriangledown$  1  $\star$  0.0

**Le Méridien Dhaka** 979/A Commercial Area Airport Rd, Dhaka 1229

#### 축 6 guests  $\equiv$  3 beds  $L$  baths

This upscale, contemporary hotel is 2 km from Hazrat Shahjalal International Airport and II km from Jatiyo Sangsad Bhaban, the Bangladesh Parliament complex. Featuring floor-to-ceiling windows, the polished rooms have sitting areas, smart TVs, and free Wi-Fi, plus stylish bathrooms with rainfall showers. Suites add separate bedrooms, and some have dining areas, bars, and private butlers. There are 6 restaurants and bars, including an Italian eatery and a pub. Other amenities include a fitness center and an infinity pool, plus a spa and a juice bar. There's also a business center, and conference and banquet space.

#### **Facilities:**

Pool, Parking(free), Breakfast(free), Wi-Fi(free), Car rental Onsite, Full-service laundry, Interconnected rooms available

#### **Amenities**

- ※ Air conditioning  $\blacksquare$  TV
- 후 Wi-Fi
- Towels and Bedsheets **LE Pool**
- Soap and Toilet Paper

### **View on Map**

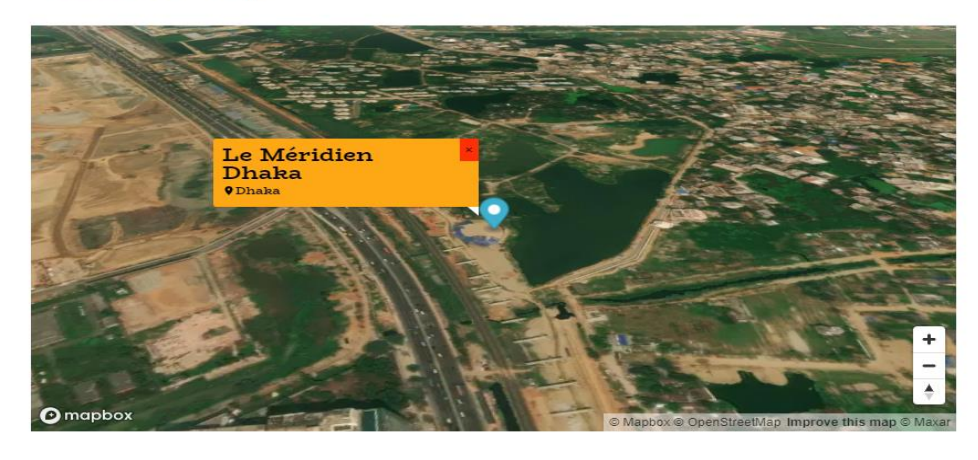

Figure 21.1.1: Hotel Details

#### **Hotel Rating and Review**

Authenticated users can rate and review a hotel by filling the fields shown in the figure 21.1.2. And we have validated the form so they can rate and review only once. The rating along with the review will be stored in the firestore database linked to the respective hotel/resort. And an average rating will be shown at the top of the page.

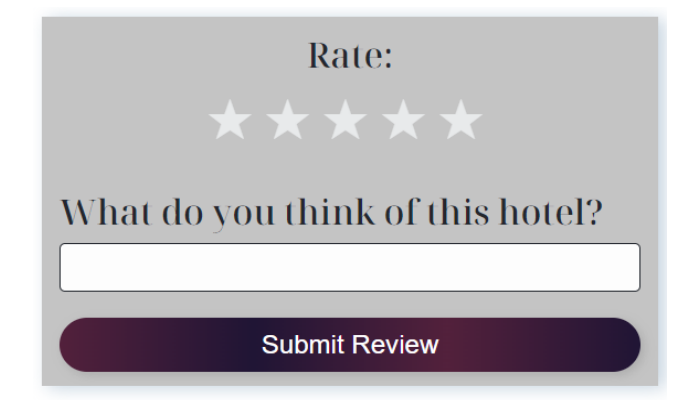

Figure 21.1.2: Hotel Rating and Review

#### **Send Booking Request**

So, from the form shown in the figure 21.1.3 a user can send a booking request to us and we will forward it to the hotel that the user has chosen. For that the user has to be authenticated, then pick up a check in and a check out date and no of adults and no of children. The price will be adjusted according to the check in and check out dates. And we have validated the form for limitations and bounds.

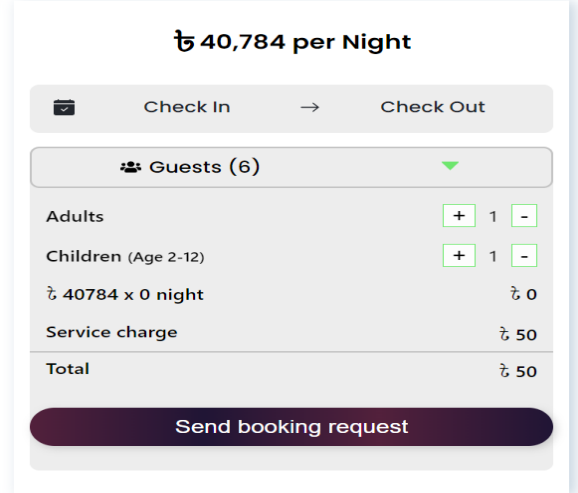

Figure 21.1.3: Send Booking Request

# **5.3 Testing Implementation**

### **Conditions need to be fulfilled to sign up:**

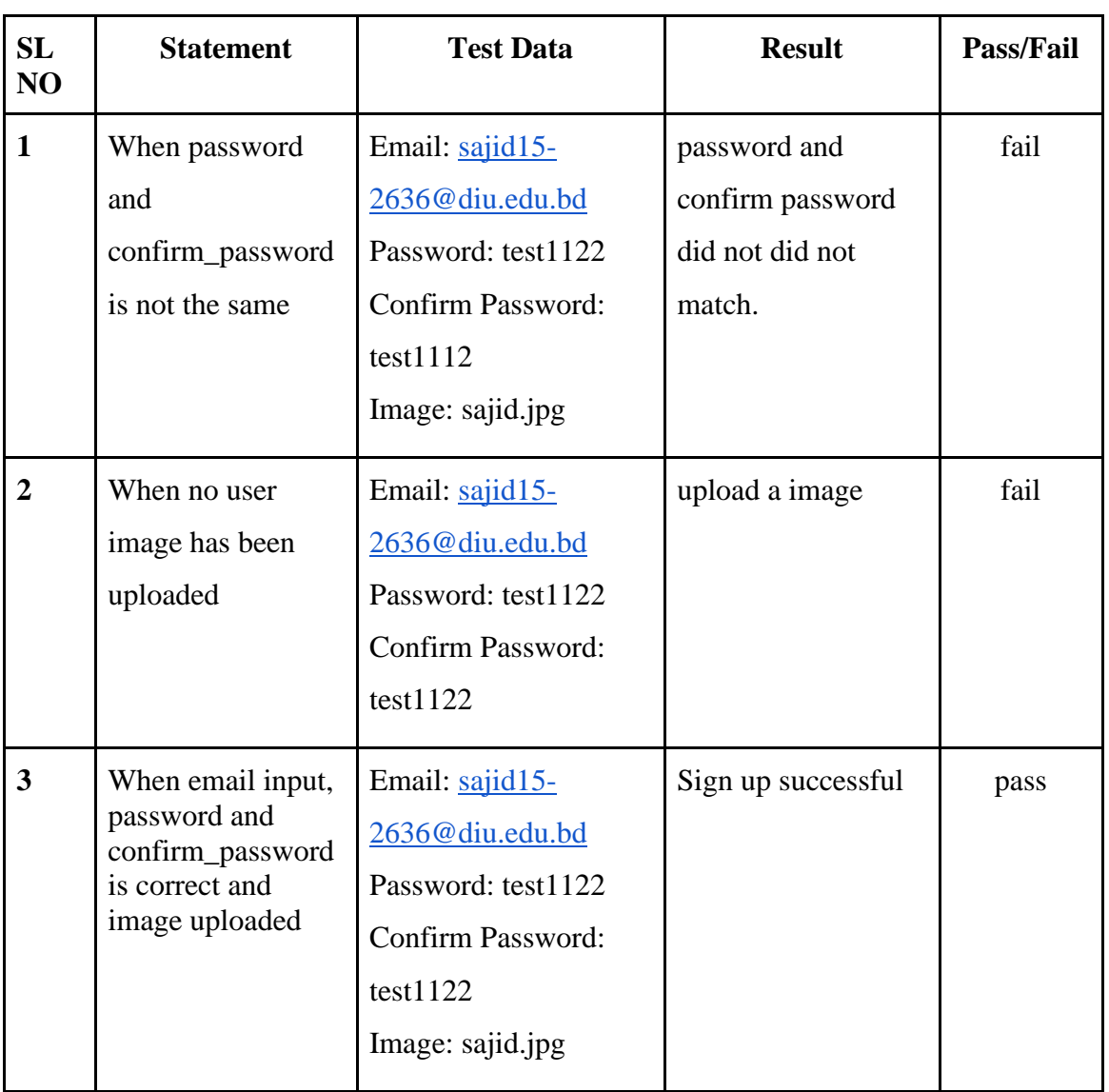

### Table 1.1 Conditions needs to be fulfilled to sign up

## **Login pre conditions:**

| <b>SL</b><br>N <sub>O</sub> | <b>Statement</b>                                      | <b>Test Data</b>                                   | <b>Result</b>             | Pass/Fail |
|-----------------------------|-------------------------------------------------------|----------------------------------------------------|---------------------------|-----------|
|                             | When email is correct<br>but password is<br>incorrect | Email:<br>info@gmail.com<br>Password:<br>123456789 | Wrong Password            | fail      |
| 2                           | When email is incorrect<br>but password is correct    | Email:<br>infooo@gmail.com<br>Password:<br>123456  | User not found            | fail      |
| 3                           | When email and<br>password both are<br>correct        | Email:<br>info@gmail.com<br>Password: 123456       | Logged in<br>successfully | pass      |

Table 2.1 Login pre conditions

### **CHAPTER-6**

### **Impact on Society, Environment and Sustainability**

### **6.1 Impact on Society**

Our website can have a significant impact on society, both positive and negative. One of the main positive impacts can be that our website will make it easier for people to plan and book their travel. Whether it's for leisure or business. This has greatly increased the accessibility and convenience of travel for many people.

In addition, our website will also have a positive impact on the economy, as it will help to promote and facilitate travel and tourism. Which plays a vital role in the economy of our country.

On the negative side, there are concerns that our website may contribute to over-tourism in some popular destinations, as it makes it easier for people to visit these places. Overtourism can lead to a range of negative impacts, such as environmental degradation, overcrowding, and the displacement of local residents.

Overall, the impact of our website on society can be complex and multifaceted, and it is important to consider both the positive and negative consequences of its use.

### **6.2 Impact on Environment**

The impact of our website on the environment can be both positive and negative. on the positive side, our website can help to promote sustainable and eco-friendly tourism by providing information about environmentally friendly accommodations, such as accommodations that are designed to minimize their environmental impact or tours that supports conservation efforts.

on the negative side, our website may contribute to over-tourism in some destinations, which can have a range of negative impacts on the environment. It can lead to overcrowding, which can put a strain on local resources and infrastructure. It can also lead to environmental degradation, such as pollution and the destruction of natural habitats, as more people visit these areas.

Overall, the impact of our website on the environment is largely dependent on how it is used and the options we are offering. It is important for our website to consider the environmental impact.

### **6.3 Ethical Aspects**

There are some ethical aspects that we need to take into our account to manage our website. Those includes:

Fair pricing: It is very important for us to be transparent about all the price-related aspects that our website has, as well as the pricing should be reasonable. Means that there should not be any hidden fees or surcharges and we should be clear to the customer about other costs that may be incurred.

Customer privacy: We should respect the privacy of our users and customers and protect their personal data. Meaning that, we should not share customer information with any third parties without the customer's consent.

Accuracy of information: It is one of the most important things for us to provide accurate and up-to-date information about everything, such as the destination places, the hotel addresses, and its facilities.

Customer services: We should provide excellent customer service and be responsive to customer inquiries and complaints. This is why we have provided multiple ways for users to contact us.

#### **6.4 Sustainability Plan**

Some of our sustainability plan includes, we can offer and promote offer travel options that are designed to minimize the environmental impact of our website, such as eco-friendly accommodations and sustainable tours. We can work with local partners to support the development of sustainable tourism practices and to benefit local communities. We can work to minimize carbon emissions associated with travel by offering options such as public transportation. Our website can promote and support conservation efforts in the destinations it promotes. It will encourage travelers to engage in activities that help to protect the environment. We can establish metrics to track its progress towards sustainability goals and regularly report on its progress.

### **CHAPTER-7**

### **Conclusion and Future Scope**

### **7.1 Discussion and Conclusion**

Completing the "Explorers BD" project was extremely tough but we enjoyed it and we have planned and prepared for it with a lot of research about similar web applications and works. In almost every point of work there were some sort of challenges and difficulties that occurred but we tried our best to overcome them and we did it well. Throughout this project we have learned a lot of things such as how to do better work as a team together. We have learned new technologies and processes that will definitely help us in the future to work in a team and in diverse situations as well. We have a very clear vision about the subject we've worked on and the knowledge of tour sector which will surely help us. The application we've built in this project will be helpful for many travelers around Bangladesh.

### **7.2 Scope for Further Developments**

We have already planned for the future to update some of the functionalities of our website along with some features which will make our website more user friendly with extra functionalities. In future we want to expand our website in terms of information of destinations outside of Bangladesh. So that it can help foreign travelers as well. And as for the development of our website we will have our website under maintenance and will periodically update the website and push fix of bugs and issues. We already have plans to expand this project as a business.

#### **References**

#### **Websites:**

[1] Learn about hurray, available at <[<https://hurraayy.com/>](https://hurraayy.com/)>, Last accessed on 03-01-2023 11:00 PM.

[2] Learn about adarbepari, available at <[<https://adarbepari.com/>](https://adarbepari.com/)>, Last accessed on 11-01-2023 11:10 PM.

[3] Learn about pathfriend-bd, available at  $\langle$ https://pathfriend-bd.com/>>, Last accessed on 21-01-2023 8:00 AM.

[4] Learn about React Js, available at <[<https://youtu.be/4UZrsTqkcW4>](https://youtu.be/4UZrsTqkcW4)>, Last accessed on 20-01-2023 9:48 PM.

[5] Learn about Firebase, available at <[<https://firebase.google.com/docs?authuser=0&hl=en>](https://firebase.google.com/docs?authuser=0&hl=en)>, Last accessed on 21-01-2023 3:00 PM.

[6] Learn about Node Js, available at <[<https://nodejs.org/en/>](https://nodejs.org/en/)>>, Last accessed on 15-01-2023 5:00 AM.

[7] Learn about SASS, available at <[<https://sass-lang.com/documentation/>](https://sass-lang.com/documentation/)>, Last accessed on 18-01-2023 6:00 AM.

[8] Learn about HTML and CSS, available at <[<https://youtu.be/-8ORfgUa8ow>](https://youtu.be/-8ORfgUa8ow)>, Last accessed on 04-01-2023 4:23 AM.

[9] Learn about React Firebase, available at <[<https://youtu.be/D9W7AFeJ3kk>](https://youtu.be/D9W7AFeJ3kk)>, Last accessed on 04-01-2023 4:28 AM.

[10] Learn about JavaScript, available at <[<https://youtu.be/2Ji-clqUYnA>](https://youtu.be/2Ji-clqUYnA)>, Last accessed on 21-01-2023 5:08 AM.

[11] Learn about Github, available at <[<https://github.com/>](https://github.com/)>, Last accessed on 22-01-2023 4:44 AM.

[12] Learn about User Experience Design, available at <[<https://youtu.be/68w2VwalD5w>](https://youtu.be/68w2VwalD5w)>, Last accessed on 22-01-2023 4:50 AM.

[13] Learn about Figma, available

at <[<https://youtu.be/TYhp4s-vjK4?list=PLvnhVb8yYRQ3TDOsSgN0pf0XqG6E56IYM>](https://youtu.be/TYhp4s-vjK4?list=PLvnhVb8yYRQ3TDOsSgN0pf0XqG6E56IYM)>, Last accessed on 22-01-2023 5:10 AM.

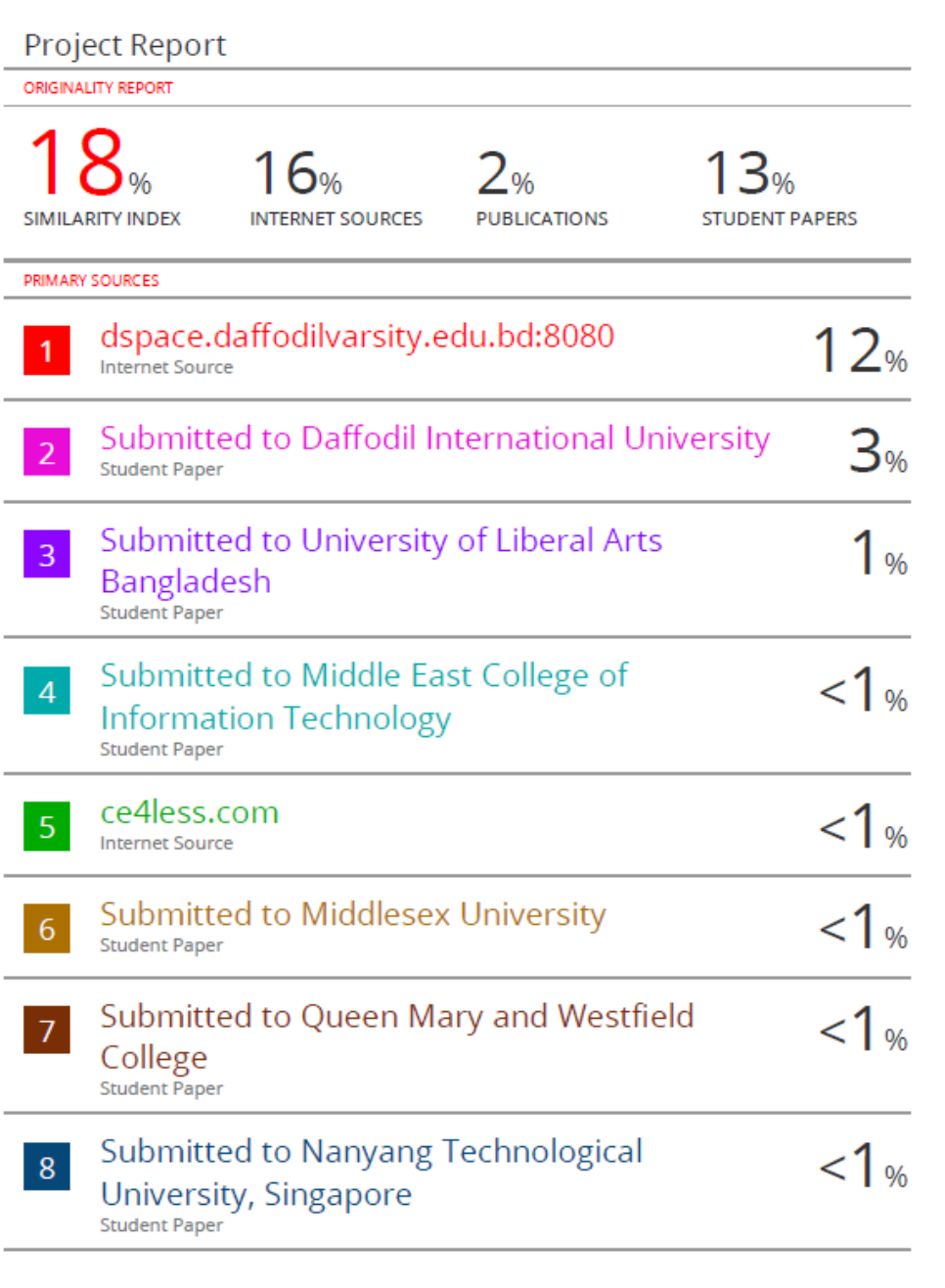